А.С.Цветков

# Работа с документами

Школа им. А.М.Горчакова

2014

## Отображение истинных расширений имен файлов

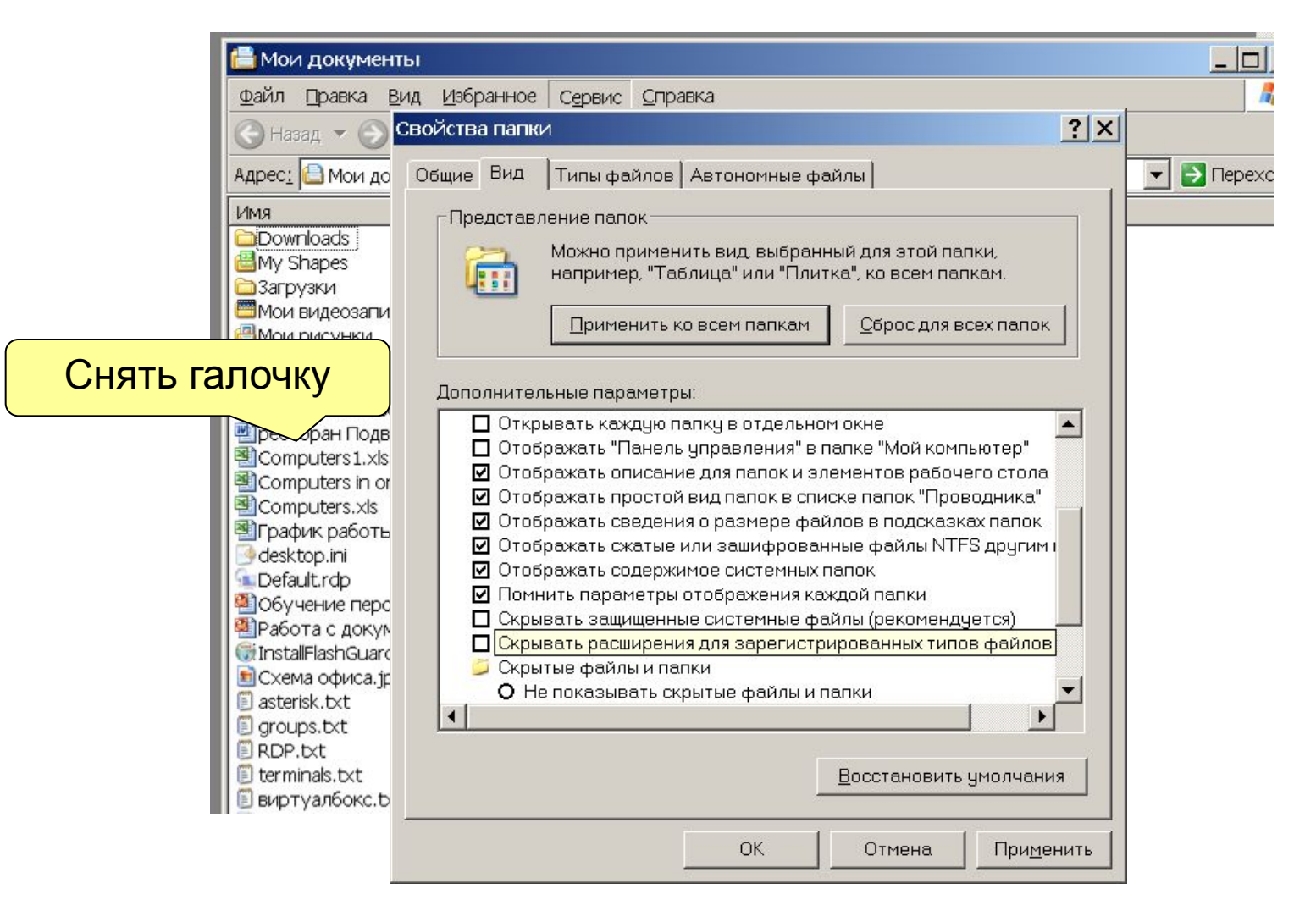

## Отображение истинных расширений имен файлов

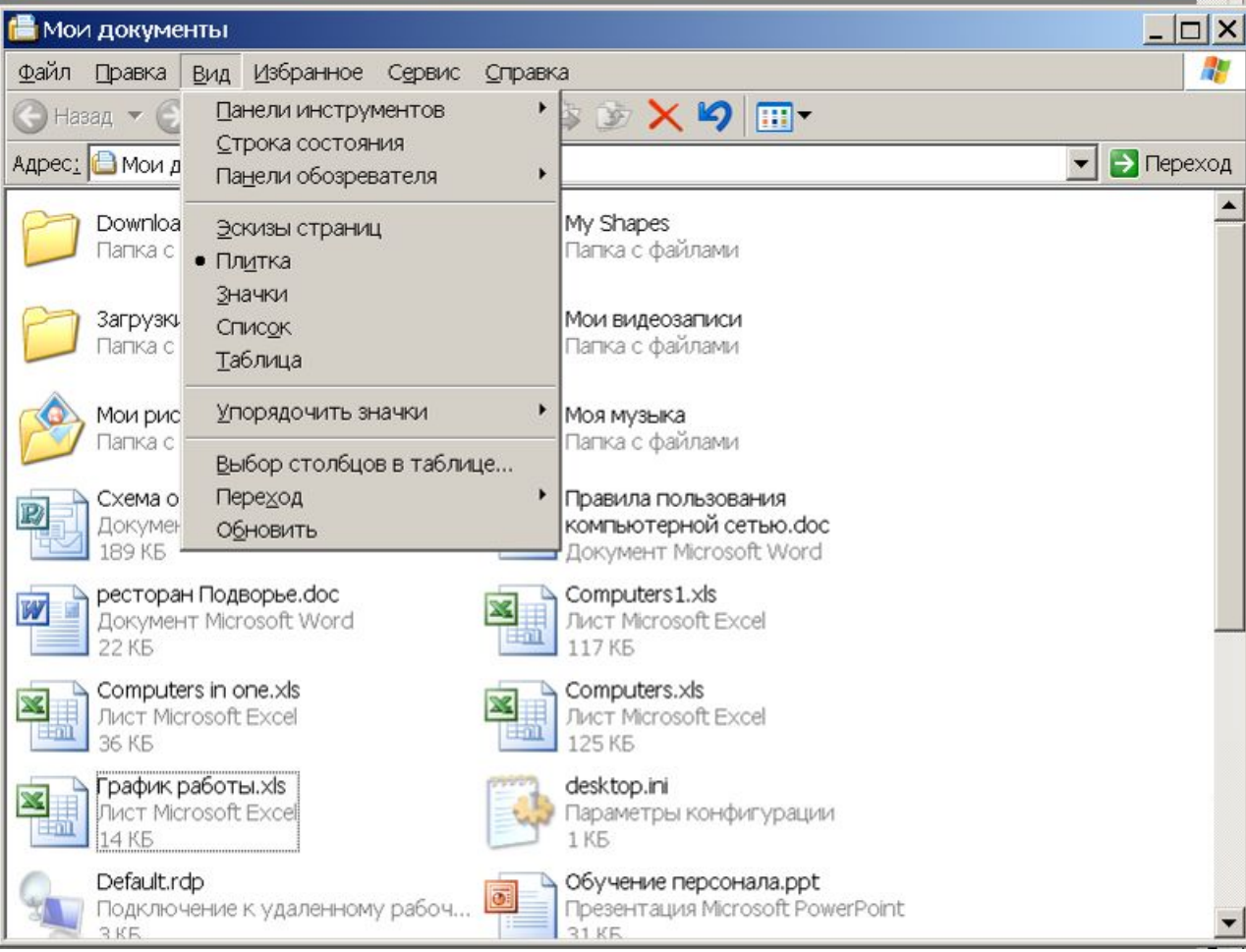

## Типы файлов

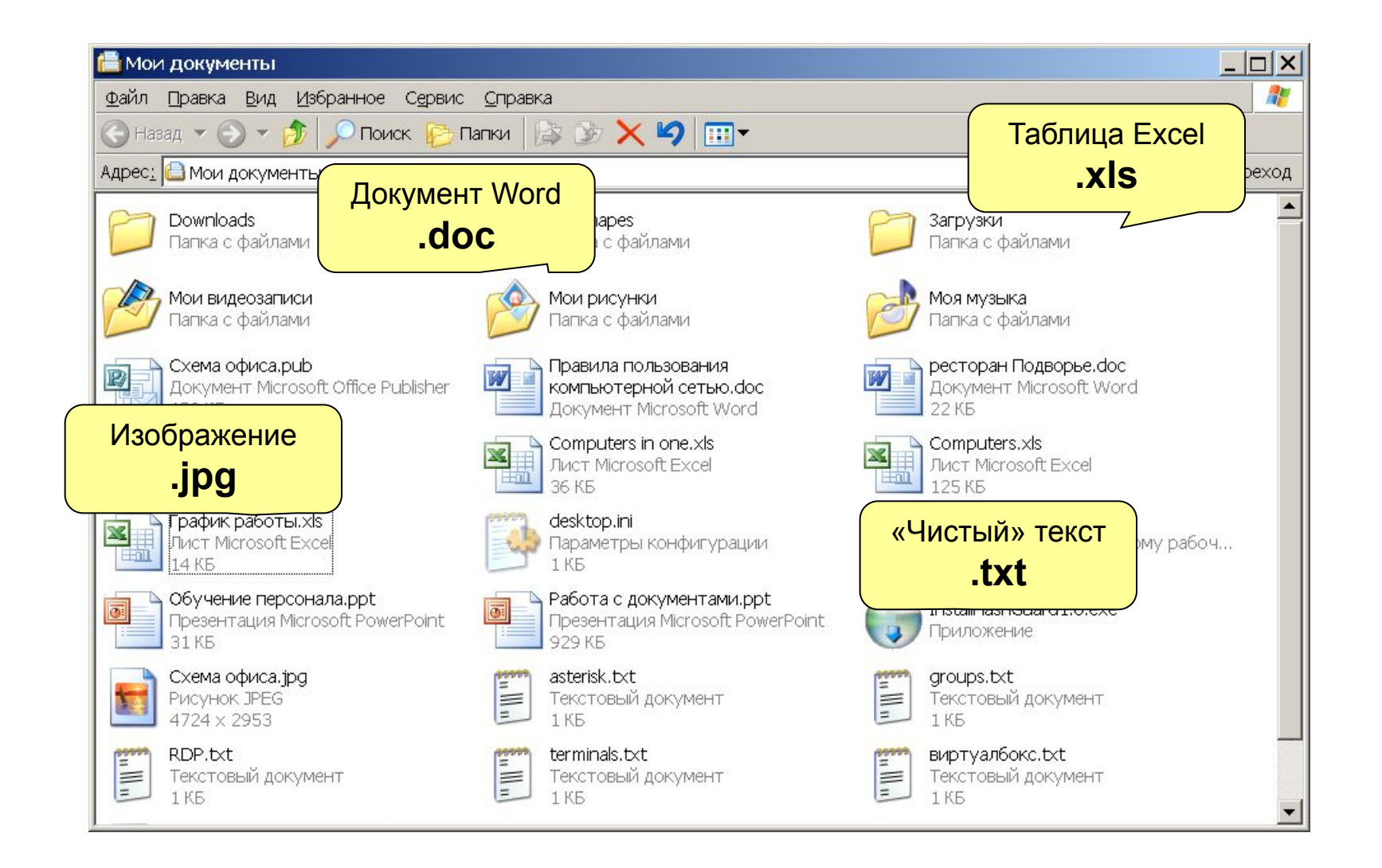

## Типы текстовых документов

- «Чистый» текст (.txt) в разных кодировках
- Microsoft Word 2003 (.doc)
- Microsoft Word 2007 (.docx)
- Rich Text Format (.rtf)
- Open (Libre) Office (.odt)
- Adobe Acrobat (.pdf)
- DjVu (.djvu)

### Параметры страницы

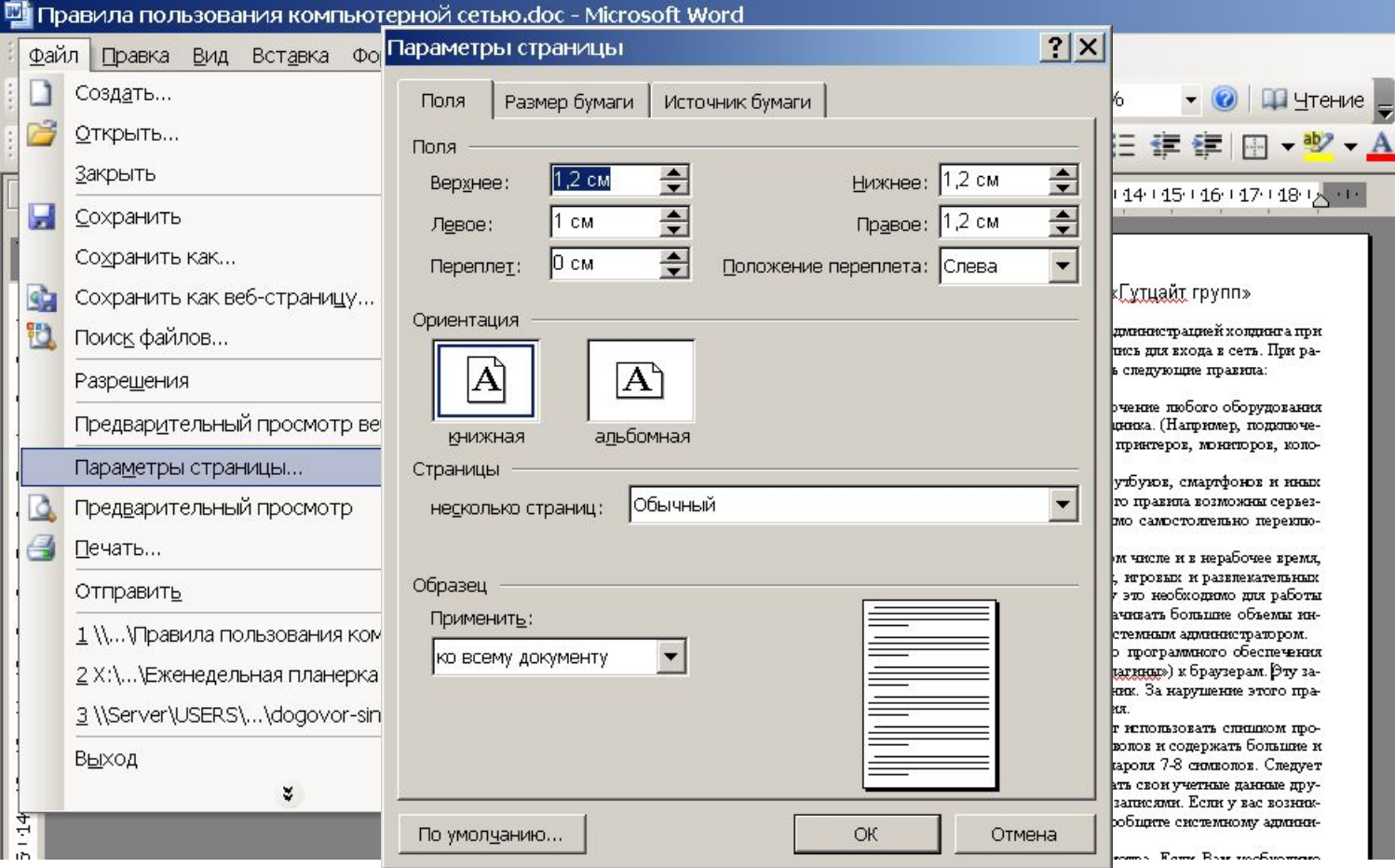

### Сохранение документа

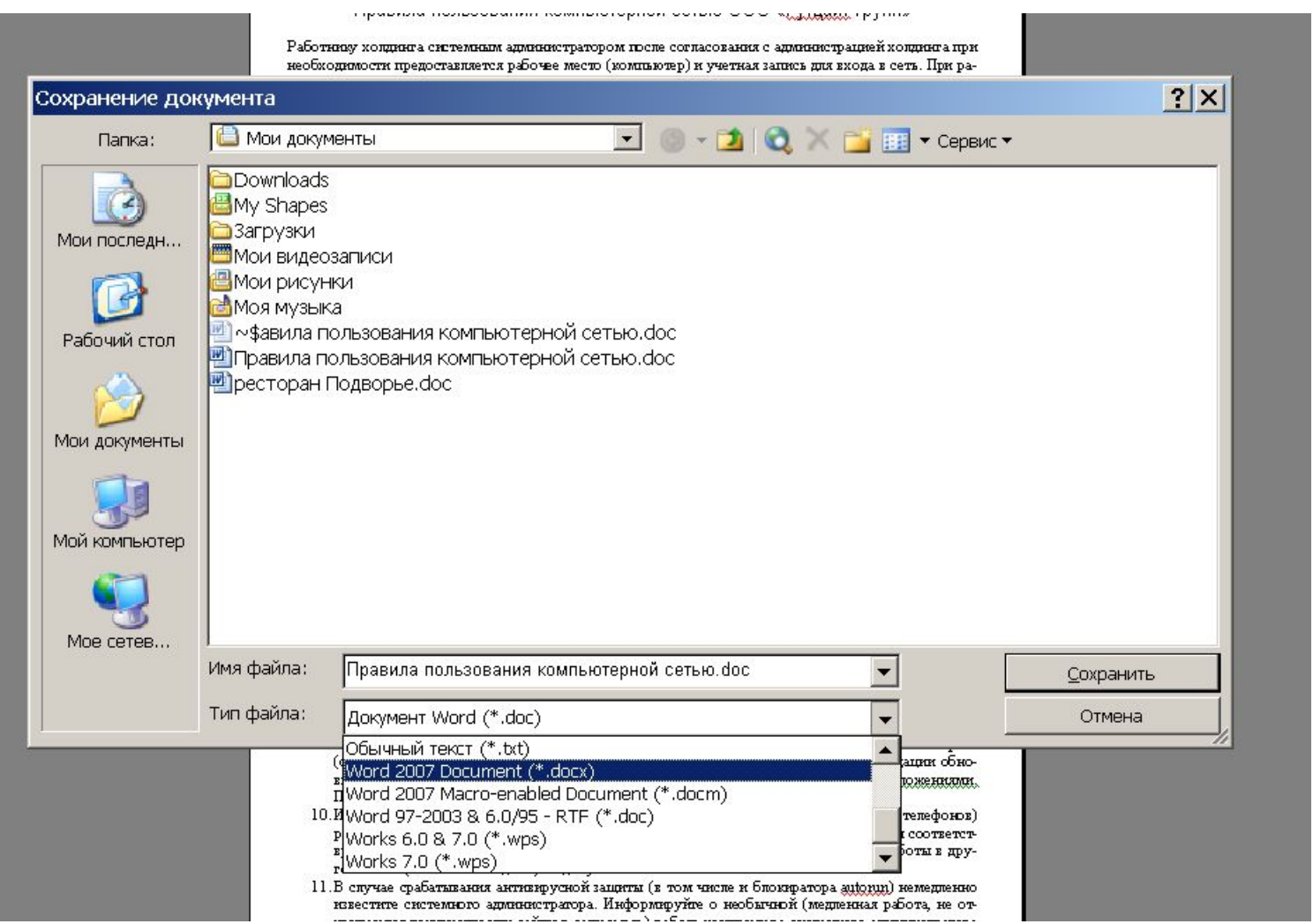

Многие текстовые редакторы позволяют сохранять документ как **doc**

### Представление и масштаб документа

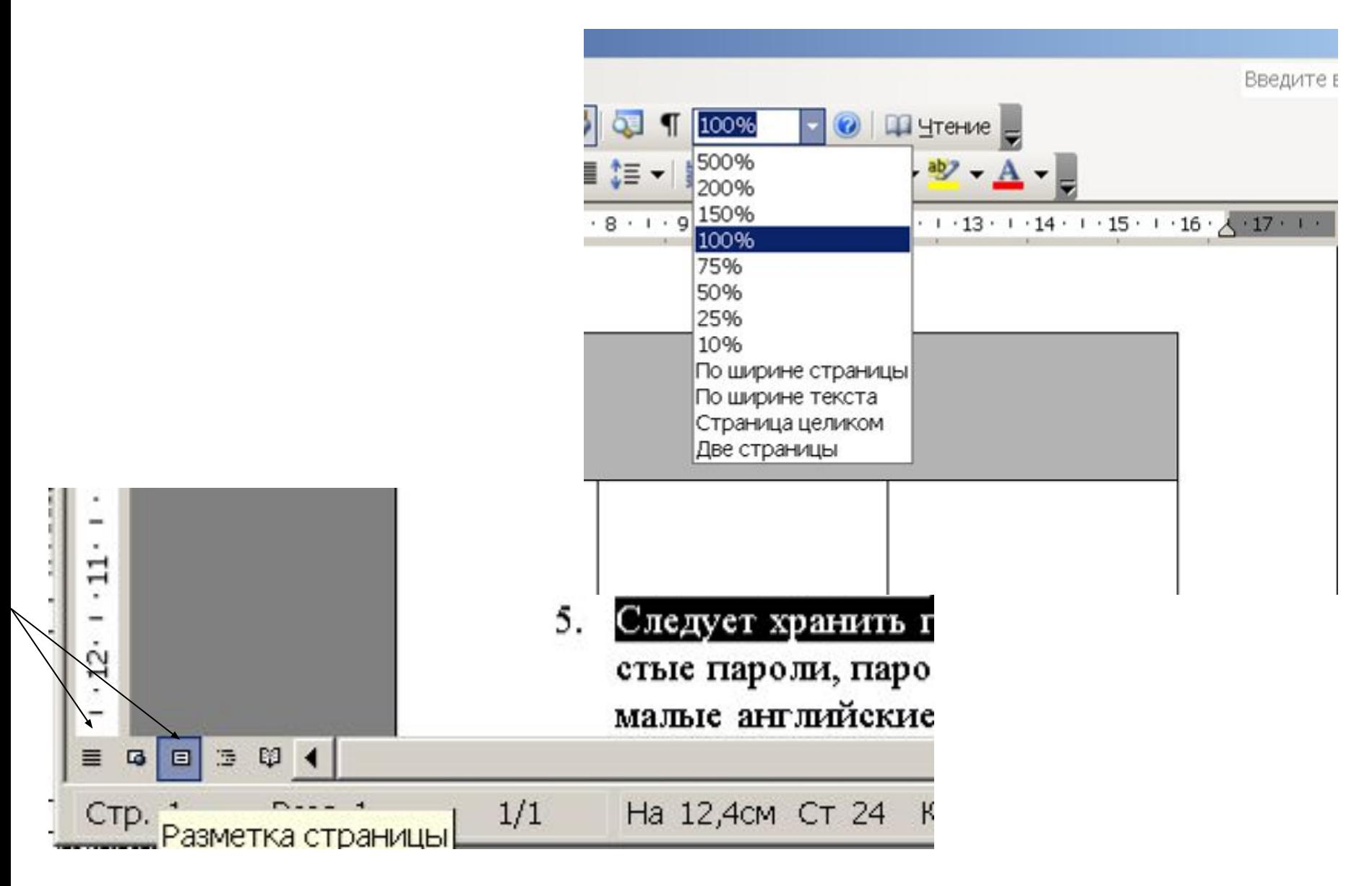

# Шрифты

- Использ докумен
- Шрифт  $\overline{\phantom{a}}$
- Шрифт
- Использ италиче
- Меню $\Phi$

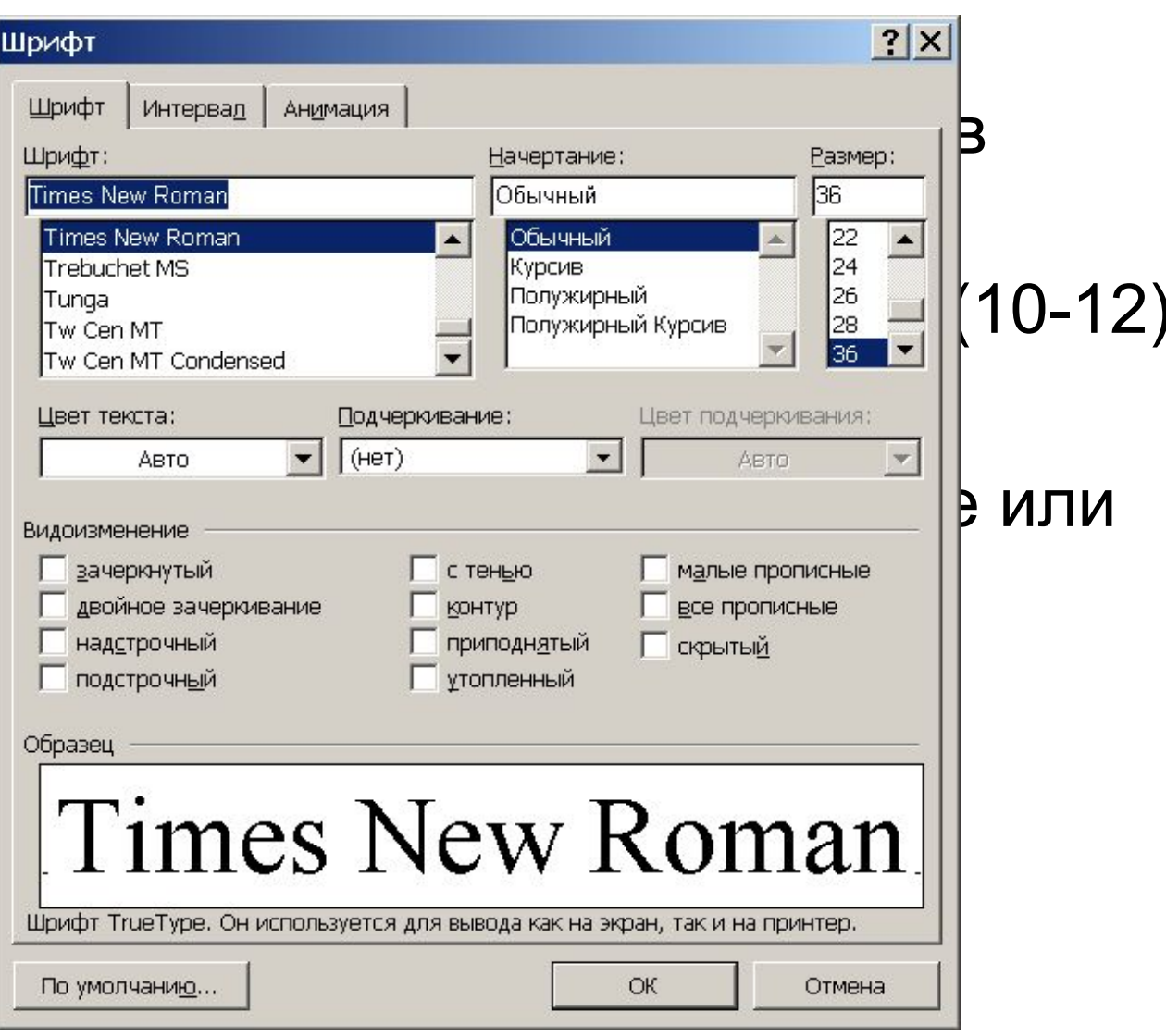

#### Вставка информации, специальная вставка

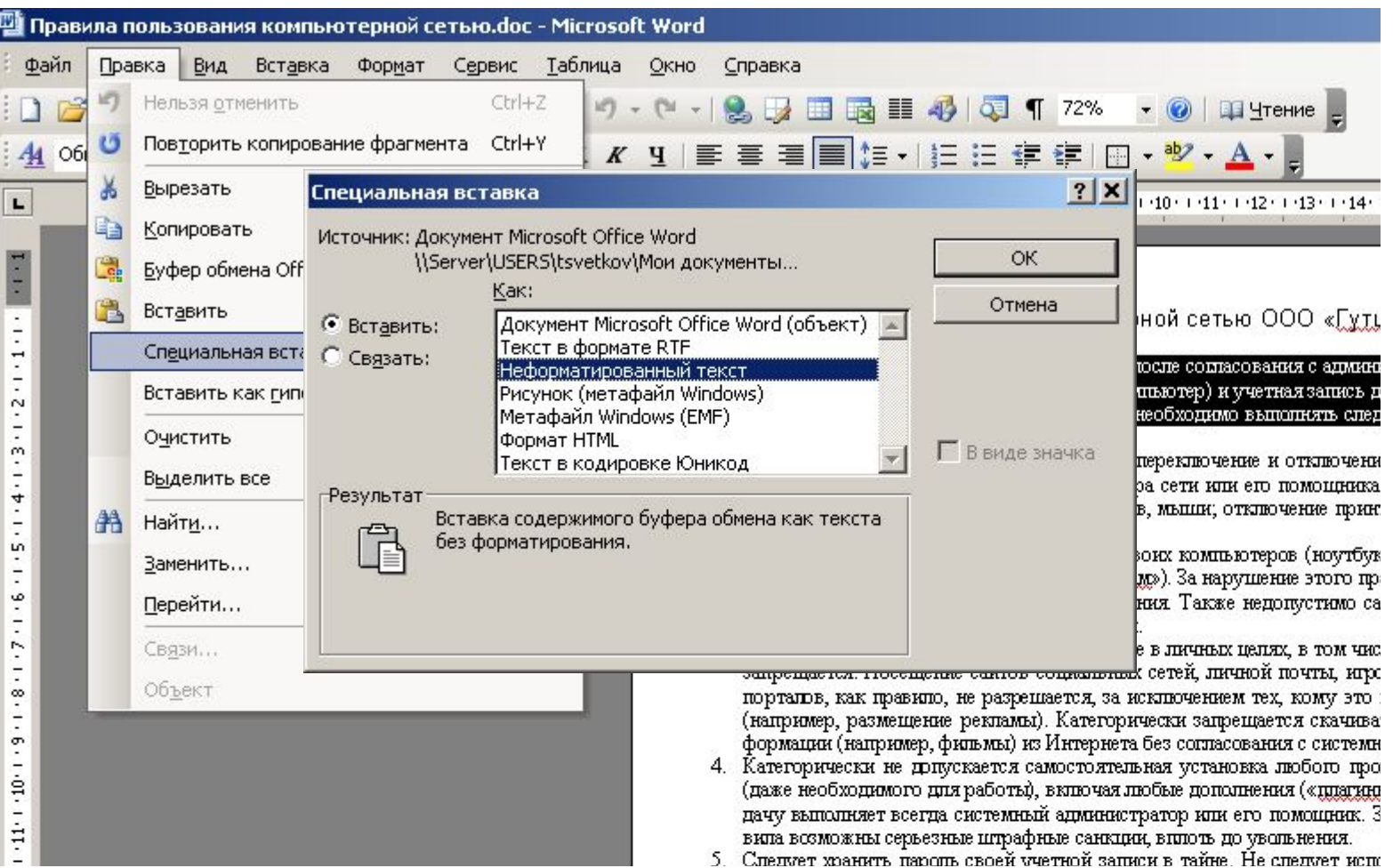

#### Пример вставки из интернет

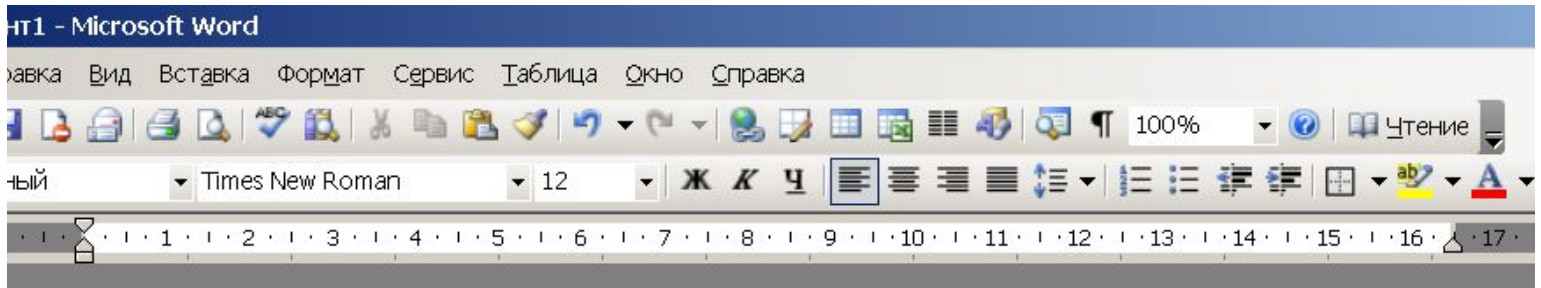

Эдвард Сноуден дал первое телеинтервью за время пребывания в России Разговор, который состоялся еще в среду, этой ночью показали в эфире немецкого телеканала. Как и следовало ожидать, речь зашла о слежке. Эдвард Сноуден спокойно доедает батончик с сухофруктами. Никакого волнения перед телеинтервью.

Эдвард Сноуден дал первое телеинтервью за время пребывания в России Разговор, который состоялся еще в среду, этой ночью показали в эфире немецкого телеканала. Как и следовало ожидать, речь зашла о слежке. Эдвард Сноуден спокойно доедает батончик с сухофруктами. Никакого волнения перед телеинтервью.

### Поиск и замена фрагментов текста

- **• Ctrl-F** Найти
- **• Ctrl-H** Заменить
- **• Ctrl-R** Перейти

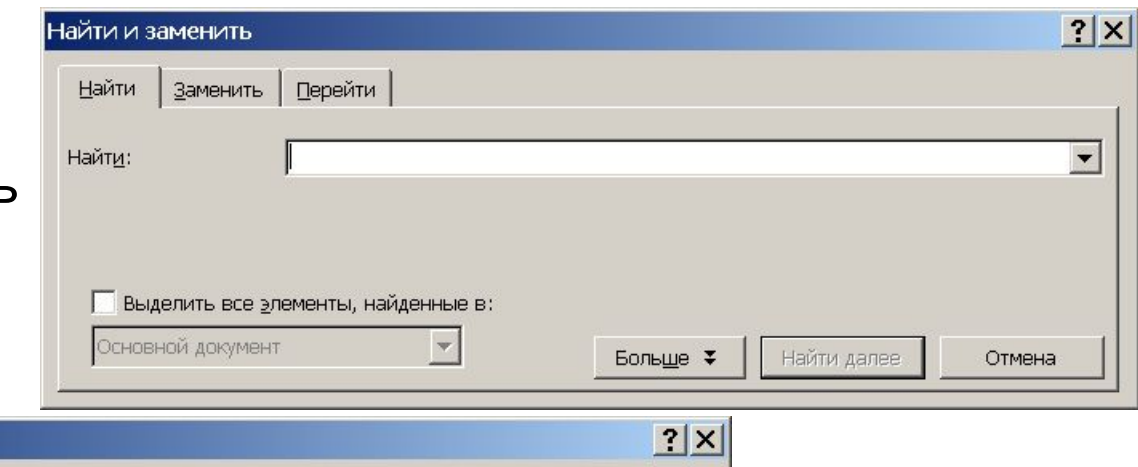

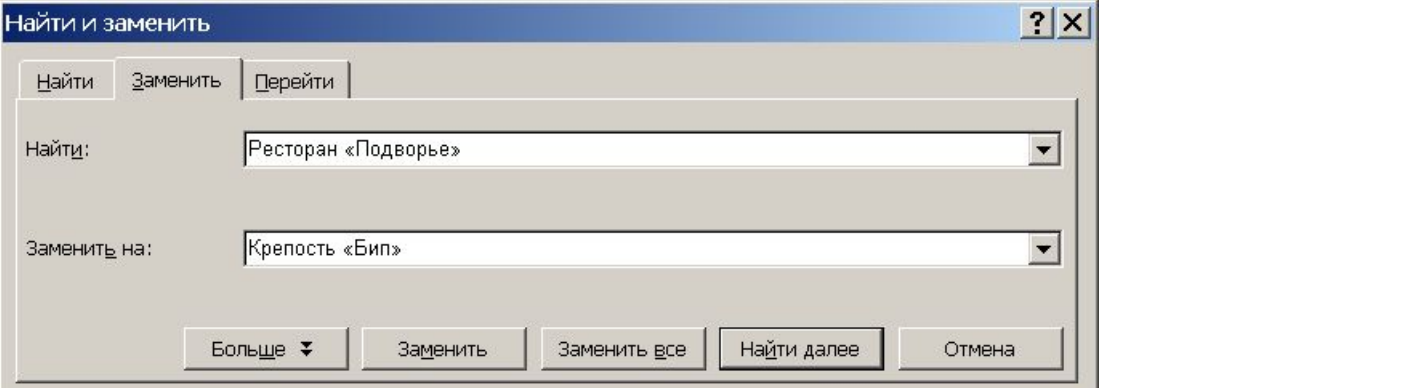

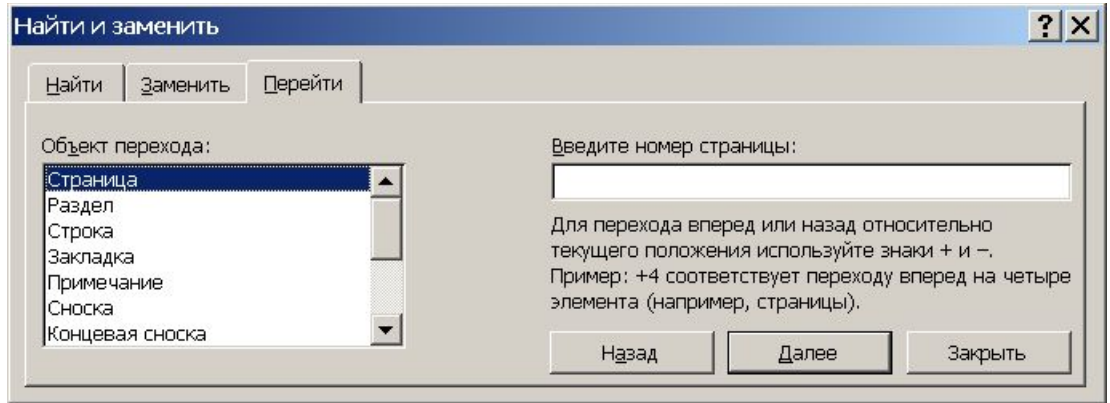

#### Поля и красная строка

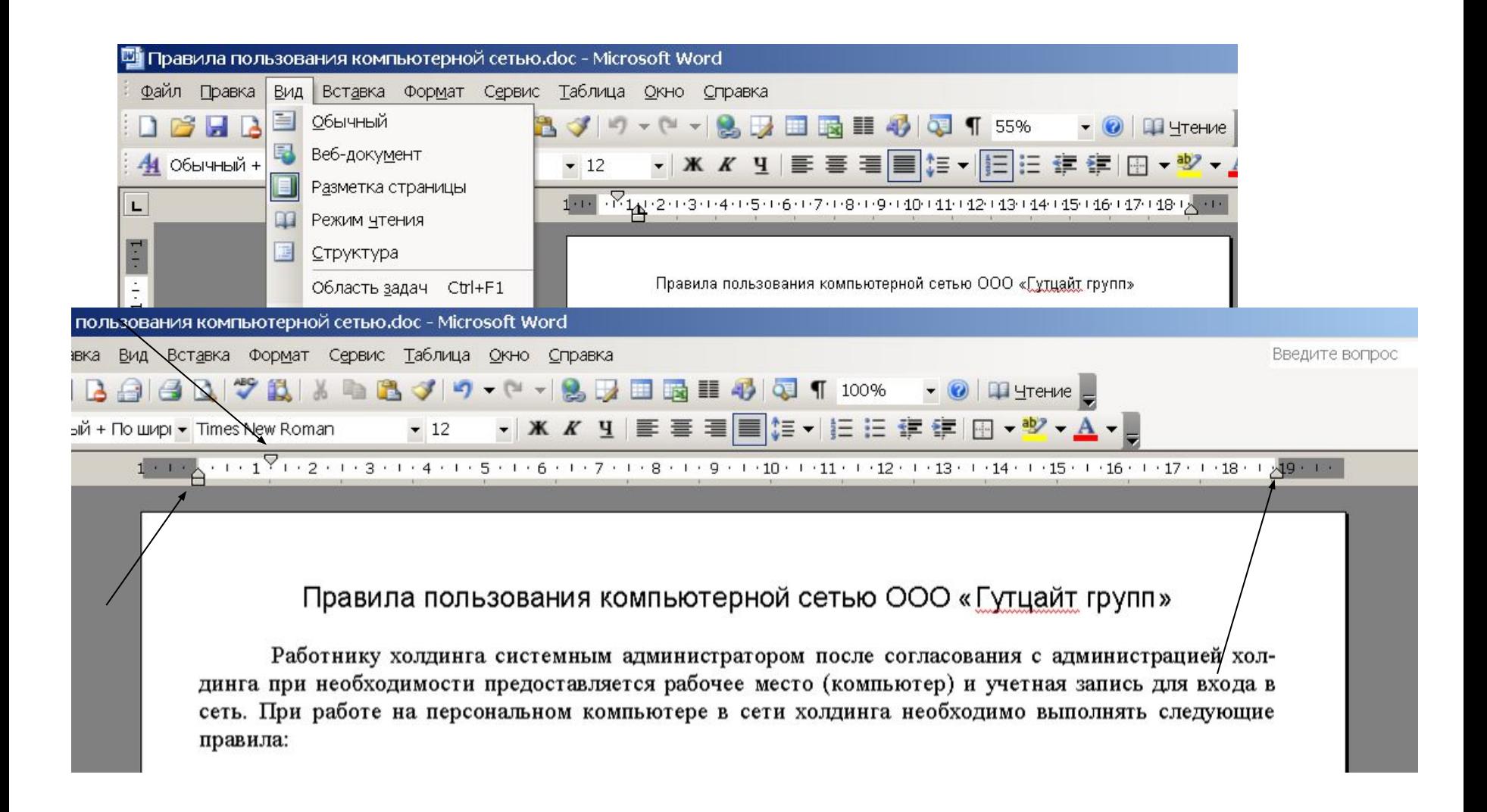

### Вставка рисунка из файла и сжатие его

Эдвард Сноуден дал первое телеинтервью за время пребывания в России Разговор, который состоялся еще в среду, этой ночью показали в эфире немецкого телеканала. Как и следовало ожидать, речь зашла о слежке. Эдвард Сноуден спокойно лоелает батончик с cyxodnyктами Никакого

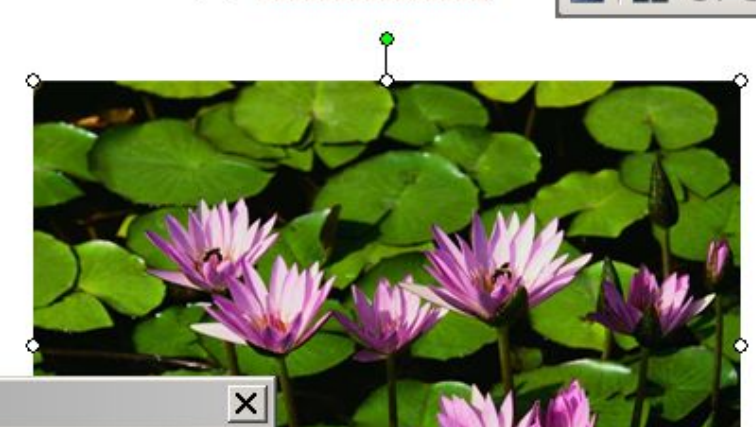

Формат рисунка

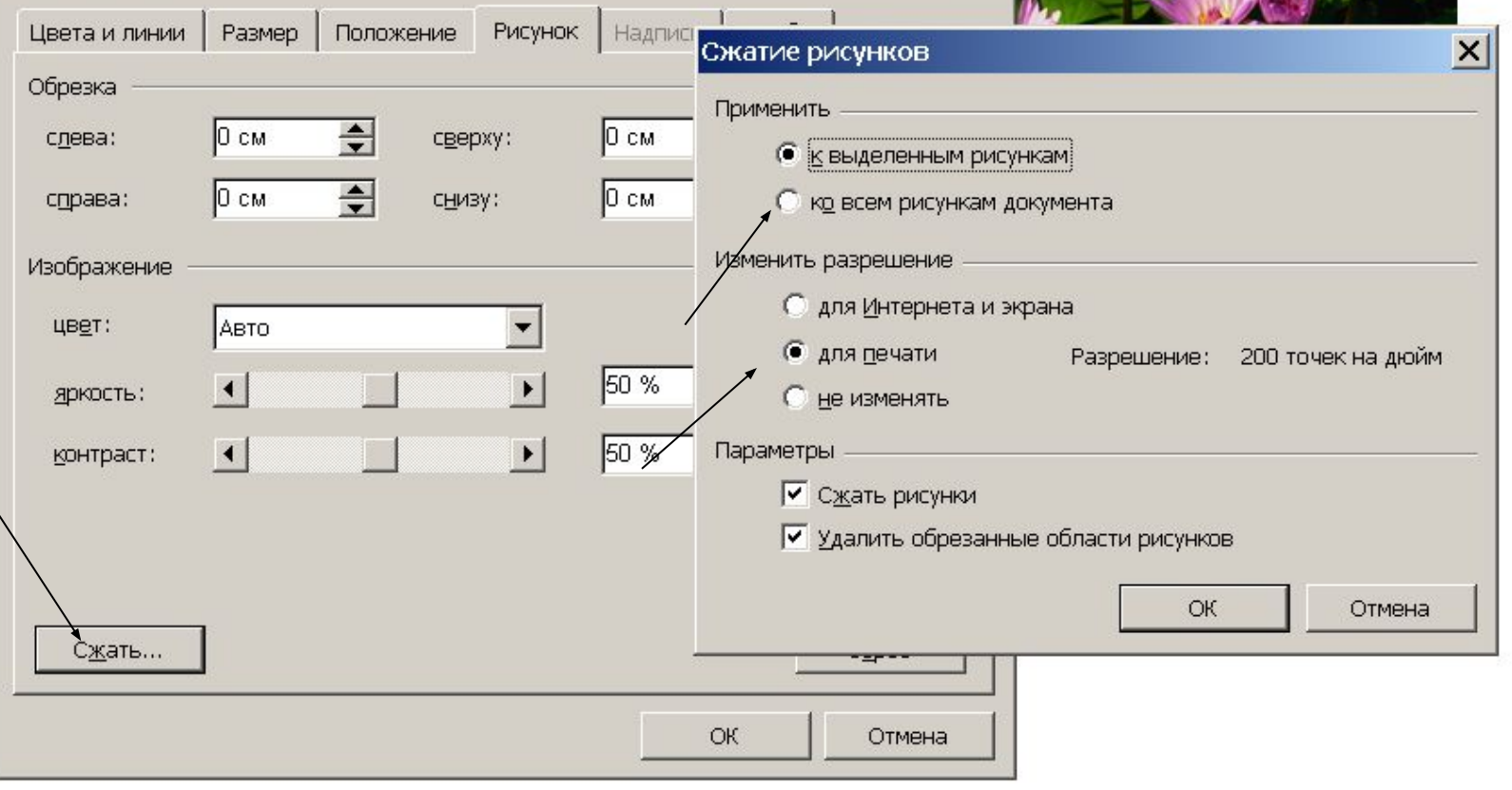

#### Вставка символов и специальных знаков

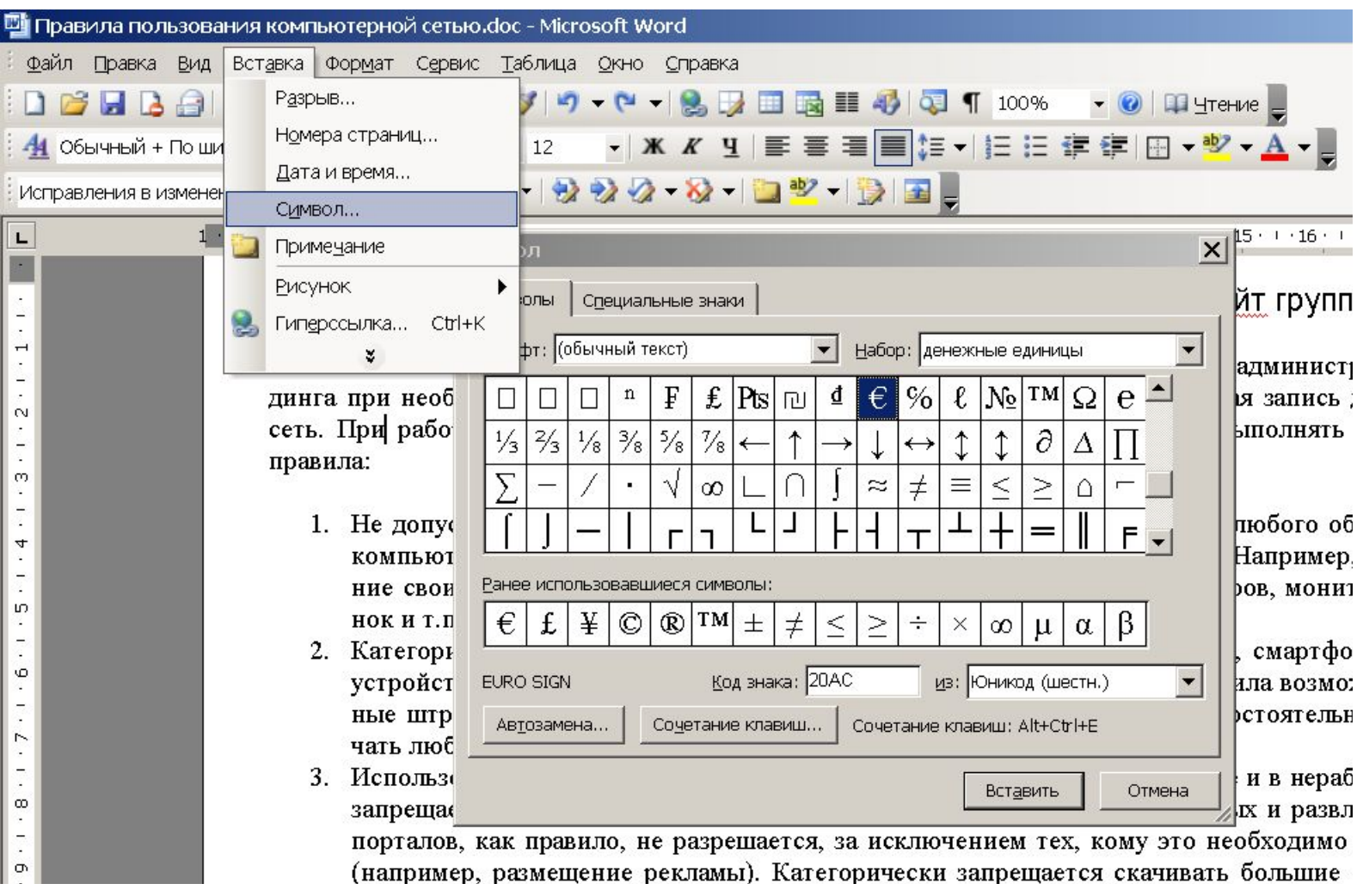

### Вставка копии экрана – Print Scrn

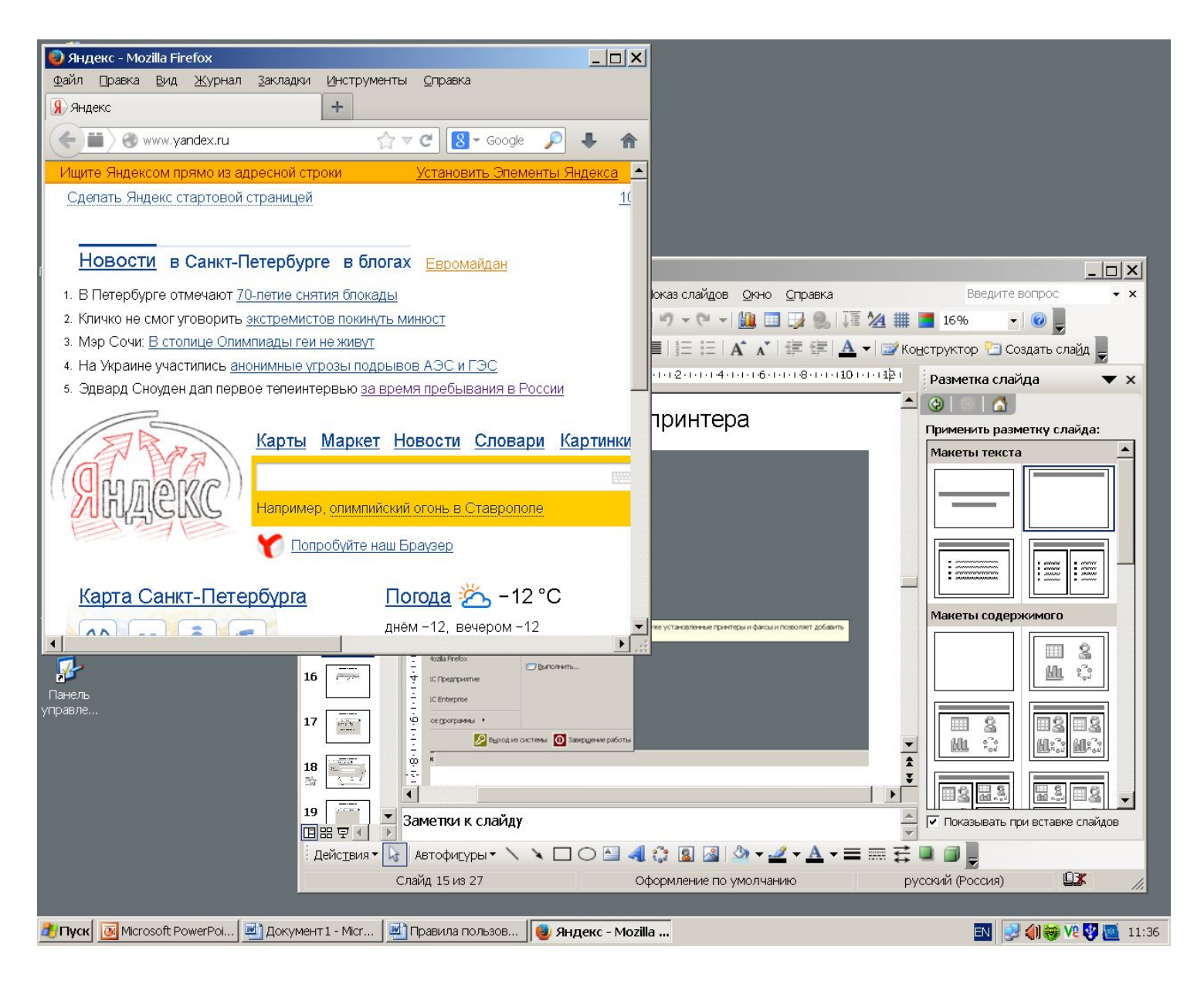

#### Вставка копии экрана в документ

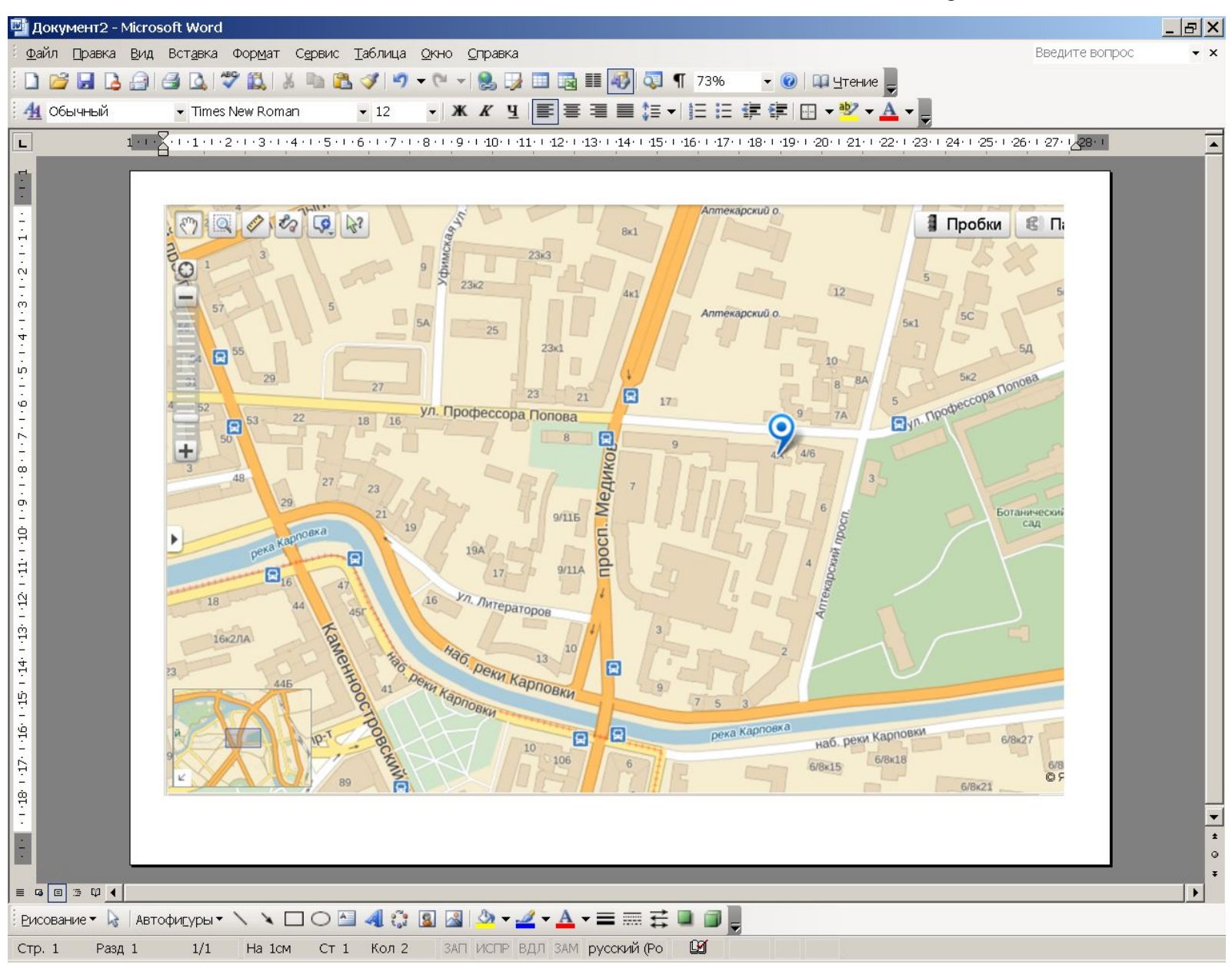

### Панель работы с изображениями

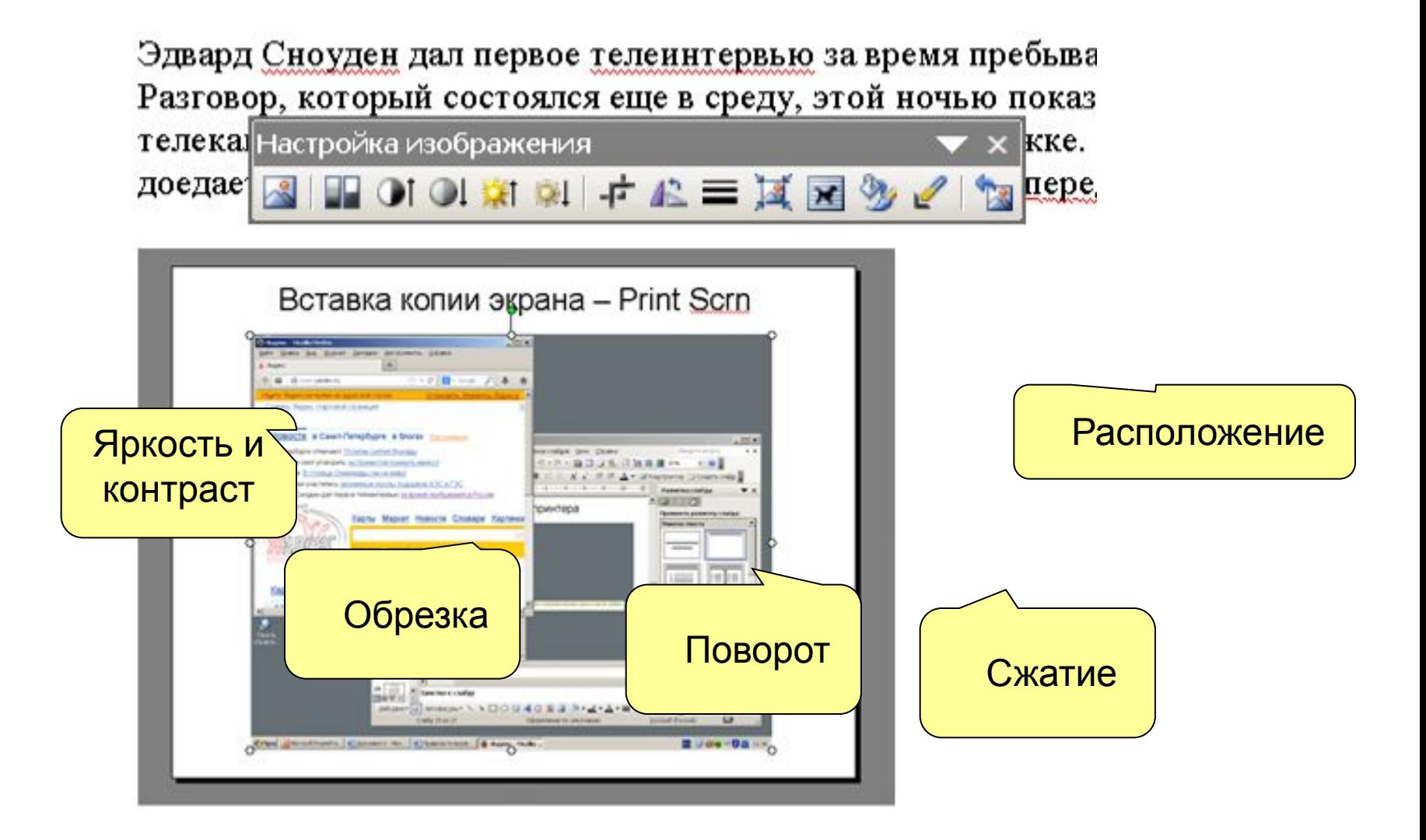

#### Списки, вложенные списки

#### Правила пользования компьютерной сетью ООО «Гутцайт групп»

Работнику холдинга системным администратором после согласования с администрацией холдинга при необходимости предоставляется рабочее место (компьютер) и учетная запись для входа в сеть. При работе на персональном компьютере в сети холдинга необходимо выполнять следующие правила:

- 1. Не допускается самовольное подключение, переключение и отключение любого оборудования компьютера без уведомления администратора сети или его помощника. (Например, подключение своих наушников, мобильных телефонов, мыши; отключение принтеров, мониторов, колонок и т.п.).
	- а. Категорически запрещается подключение своих компьютеров (ноутбуков, смартфонов и иных устройств) к сетевым коммутаторам («свичам»). За нарушение этого правила возможны серьезные штрафные санкции, вплоть до увольнения. Также недопустимо самостоятельно переключать любые сетевые провода в коммутаторах.
	- b. Использование компьютера на рабочем месте в личных целях, в том числе и в нерабочее время, запрещается. Посещение сайтов социальных сетей, личной почты, игровых и развлекательных порталов, как правило, не разрешается, за исключением тех, кому это необходимо для работы (например, размещение рекламы). Категорически запрещается скачивать большие объемы информации (например, фильмы) из Интернета без согласования с системным администратором.
	- с. Категорически не допускается самостоятельная установка любого программного обеспечения (даже необходимого для работы), включая любые дополнения («плагины») к браузерам. Эту задачу выполняет всегда системный администратор или его помощник. За нарушение этого правила возможны серьезные штрафные санкции, вплоть до увольнения.
- Следует хранить пароль своей учетной записи в тайне. Не следует использовать слишком про-2.
	- 5. Следует хранить пароль своей учетной записи в тайне. Не следует использовать слишком про-

### Отмена действий – Ctrl-Z или Alt-Backspace

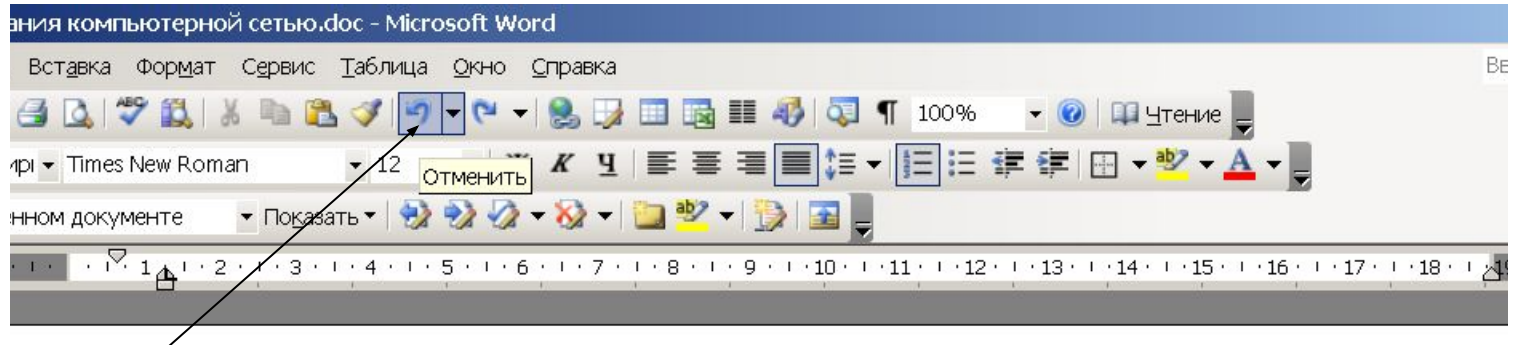

#### Правила пользования компьютерной сетью ООО «Гутцайт групп»

Работнику холдинга системным администратором после согласования с администрацией холдинга при необходимости предоставляется рабочее место (компьютер) и учетная запись для входа в сеть. При работе на персональном компьютере в сети холдинга необходимо выполнять следующие правила:

- 1. Не допускается самовольное подключение, переключение и отключение любого оборудования компьютера без уведомления администратора сети или его помощника. (Например, подключение своих наушников, мобильных телефонов, мыши; отключение принтеров, мониторов, колонок и т.п.).
- 2. Категорически запрещается подключение своих компьютеров (ноутбуков, смартфонов и иных устройств) к сетевым коммутаторам («свичам»). За нарушение этого правила возможны серьезные штрафные санкции, вплоть до увольнения. Также недопустимо самостоятельно переклю-

### Отображение непечатных символов

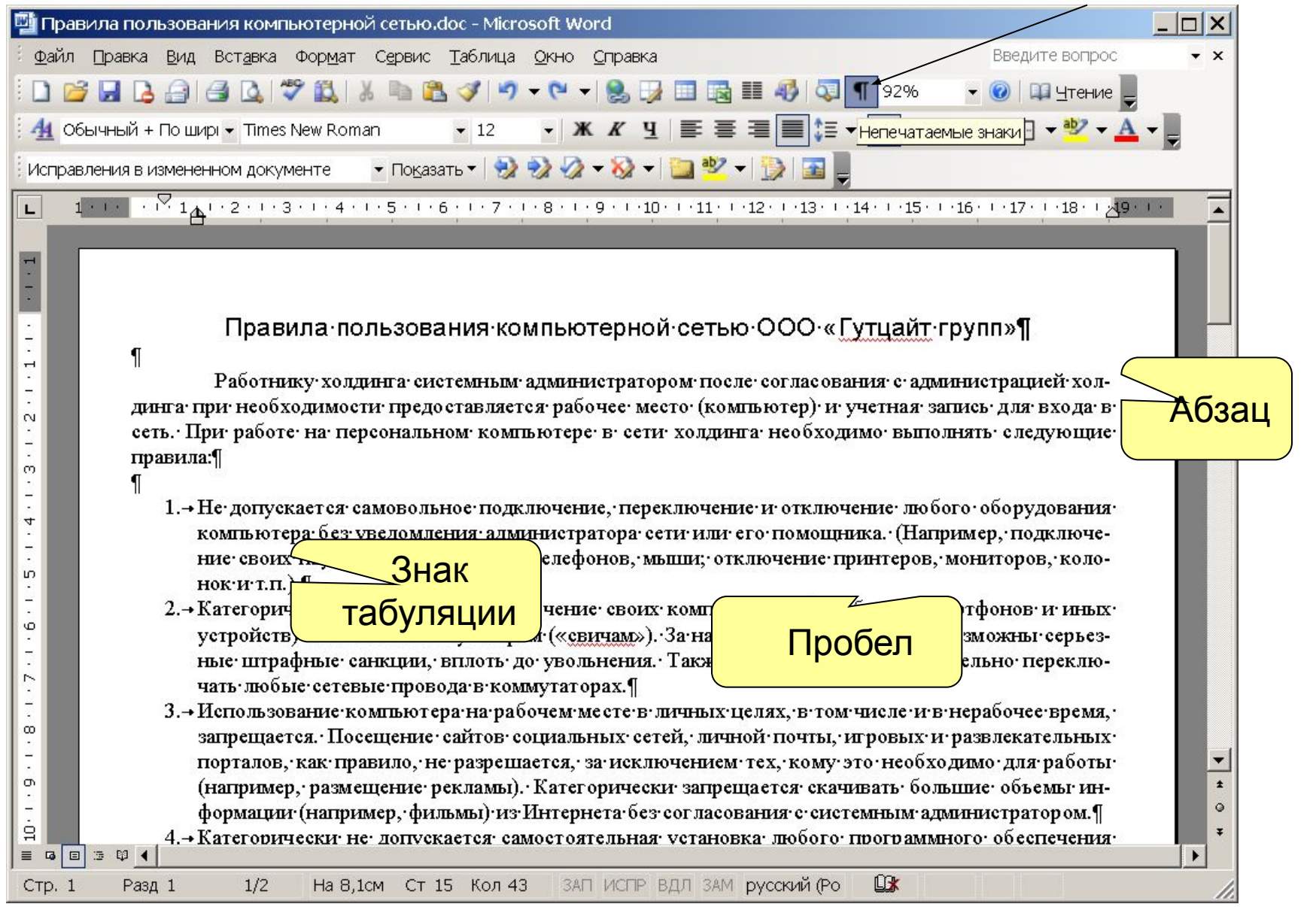

### Свойства абзаца

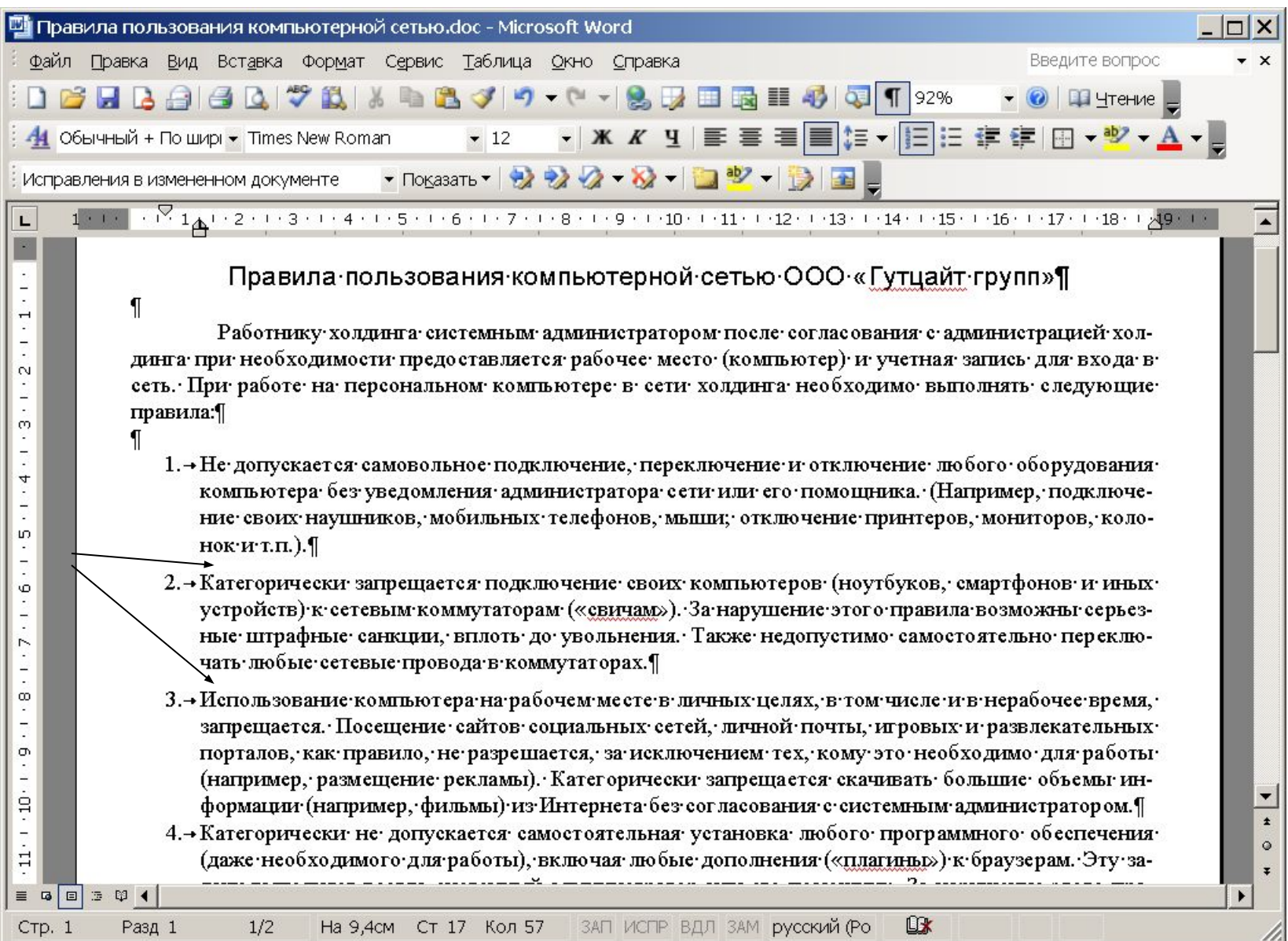

### Вставка номеров страниц

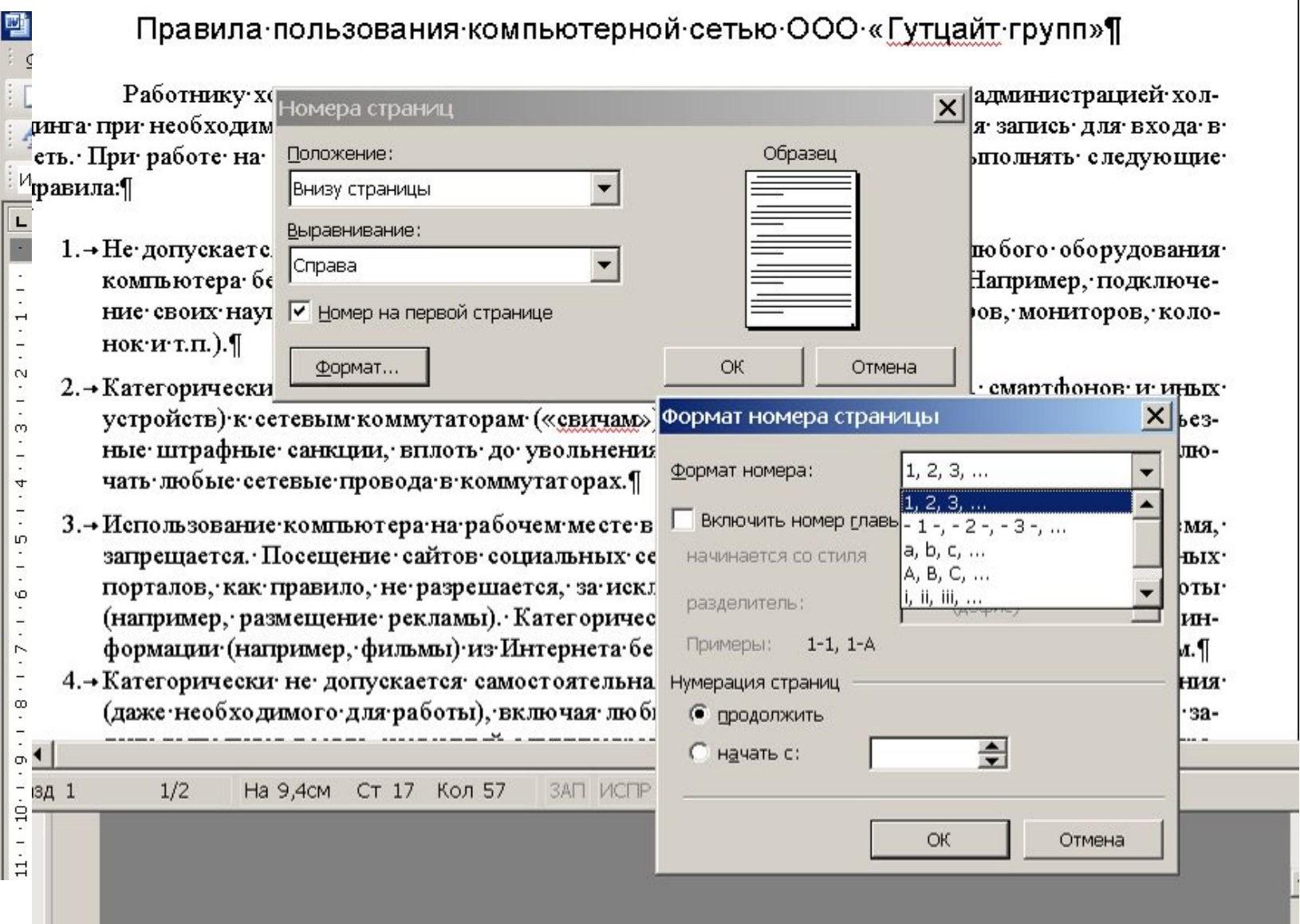

## Колонтитулы

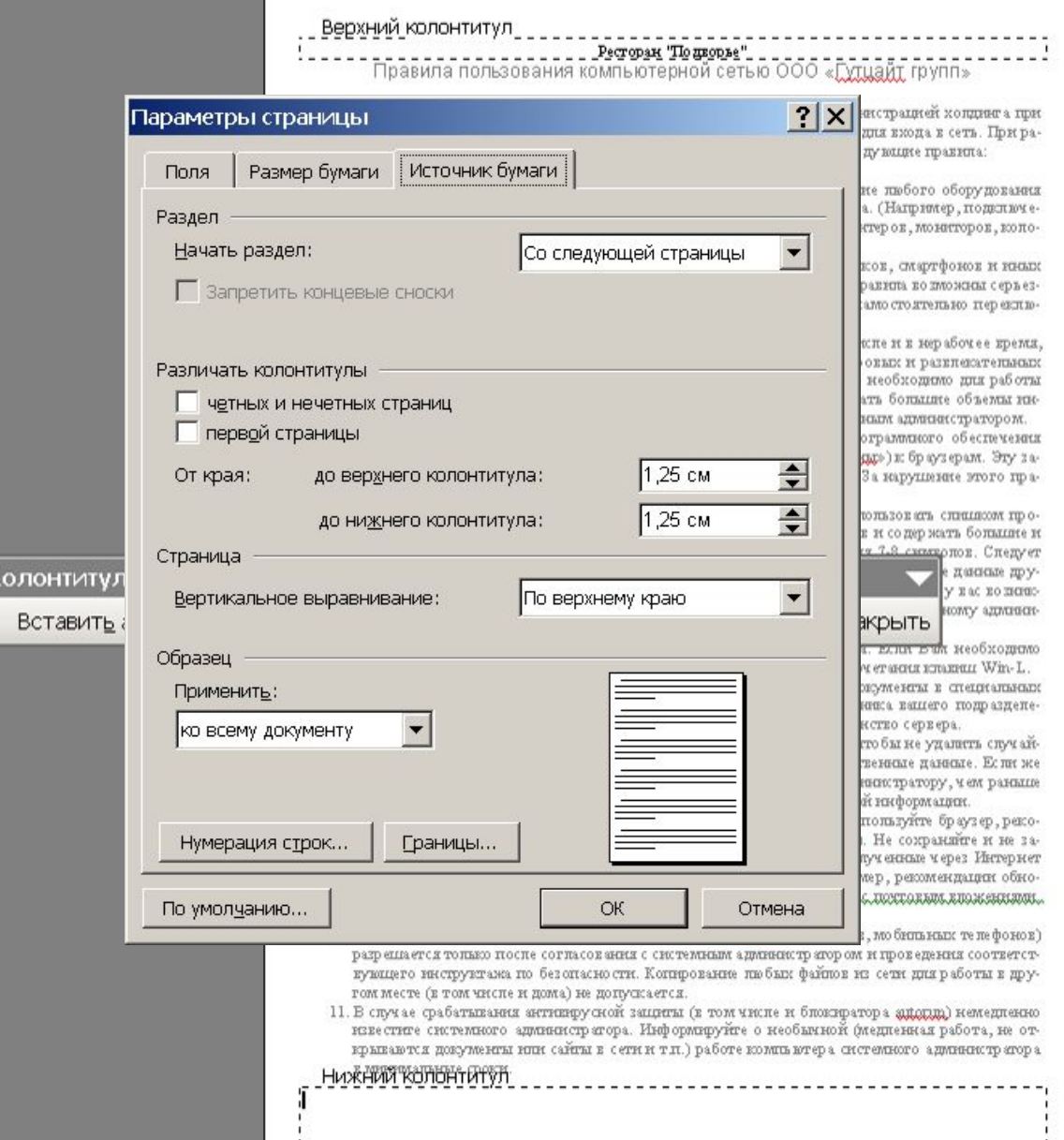

#### Вставка сносок

В 6-м классе изучаются три основные темы. Создание и верстка документов в редакторе MS Word<sup>1</sup>, обработка растровых изображений в графическом редакторе Adobe Photoshop, основы алгоритмического мышления.

Весь 7-й класс посвящен изучению классического программирования на языке Pascal.

В 8-м классе школьники учатся профессионально использовать ресурсы Интернет и создавать свои собственные Web-страницы и сайты В конце года предполагается проведение проектной работы по созданию сайта на заданную или выбранную учащимся TeMV.

В 9-м классе изучается несколько прикладных пакетов: электронные таблицы MS Excel, настольная издательская система MS Publisher, система проектирования MathCAD и система работы с векторными изображениями Corel DRAW.

В 10-м классе учащиеся овладевают системой управления базами данных MS Access в процессе работы над заданным проектом. Также в этом классе изучается технология создания <u>активных</u> серверных web-страниц ASP и доступ к данным по технологии ADO.

В 11-м классе серьезно затрагиваются такие темы как аппаратно-программное устройство компьютера, функционирование современных операционных систем. Заканчивается обучение знакомством с программами обработки звука и видео.

<sup>&</sup>lt;sup>1</sup> Используется версия Word 2003

#### Автоматическая расстановка переносов

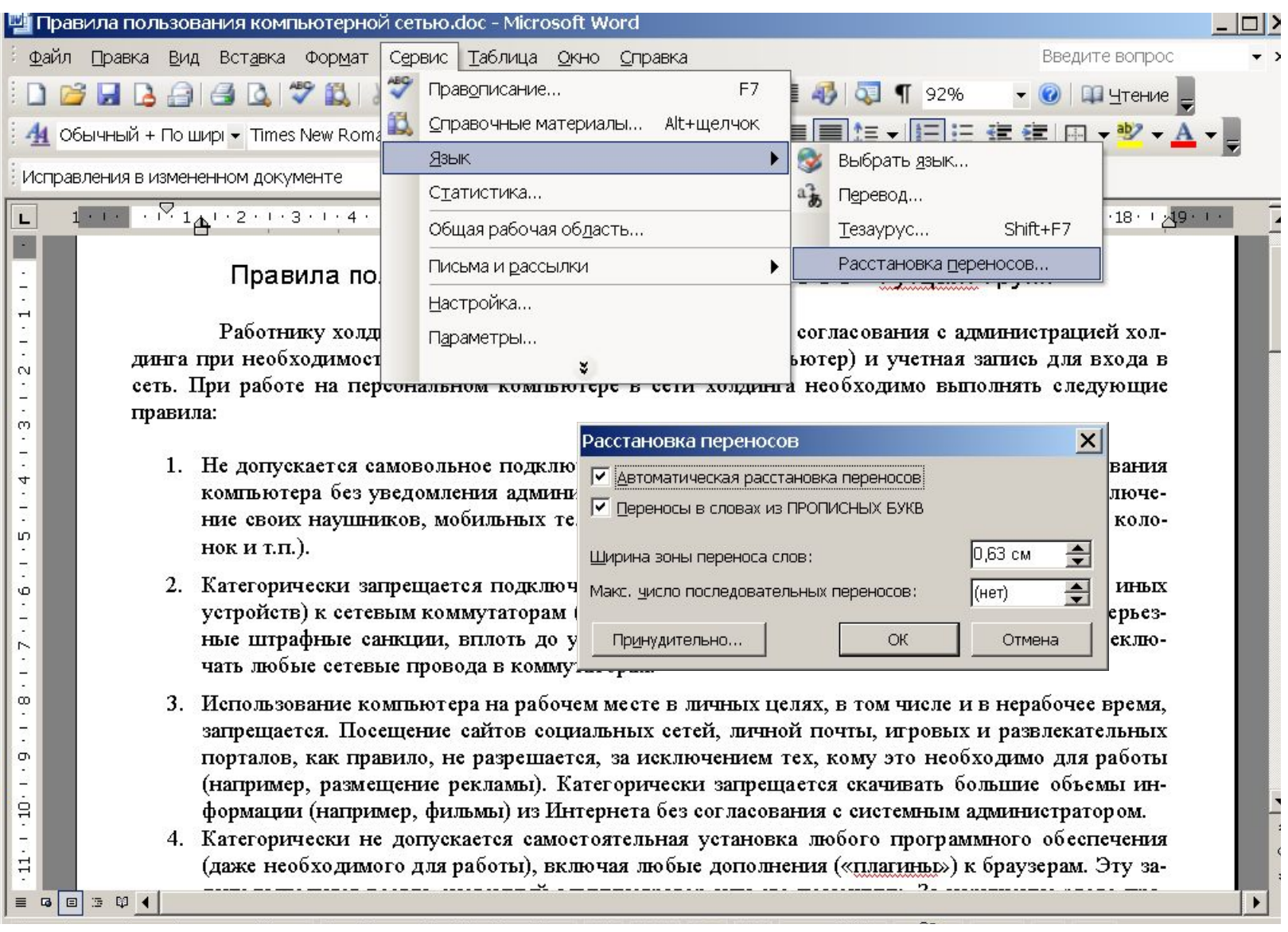

## Вставка таблицы

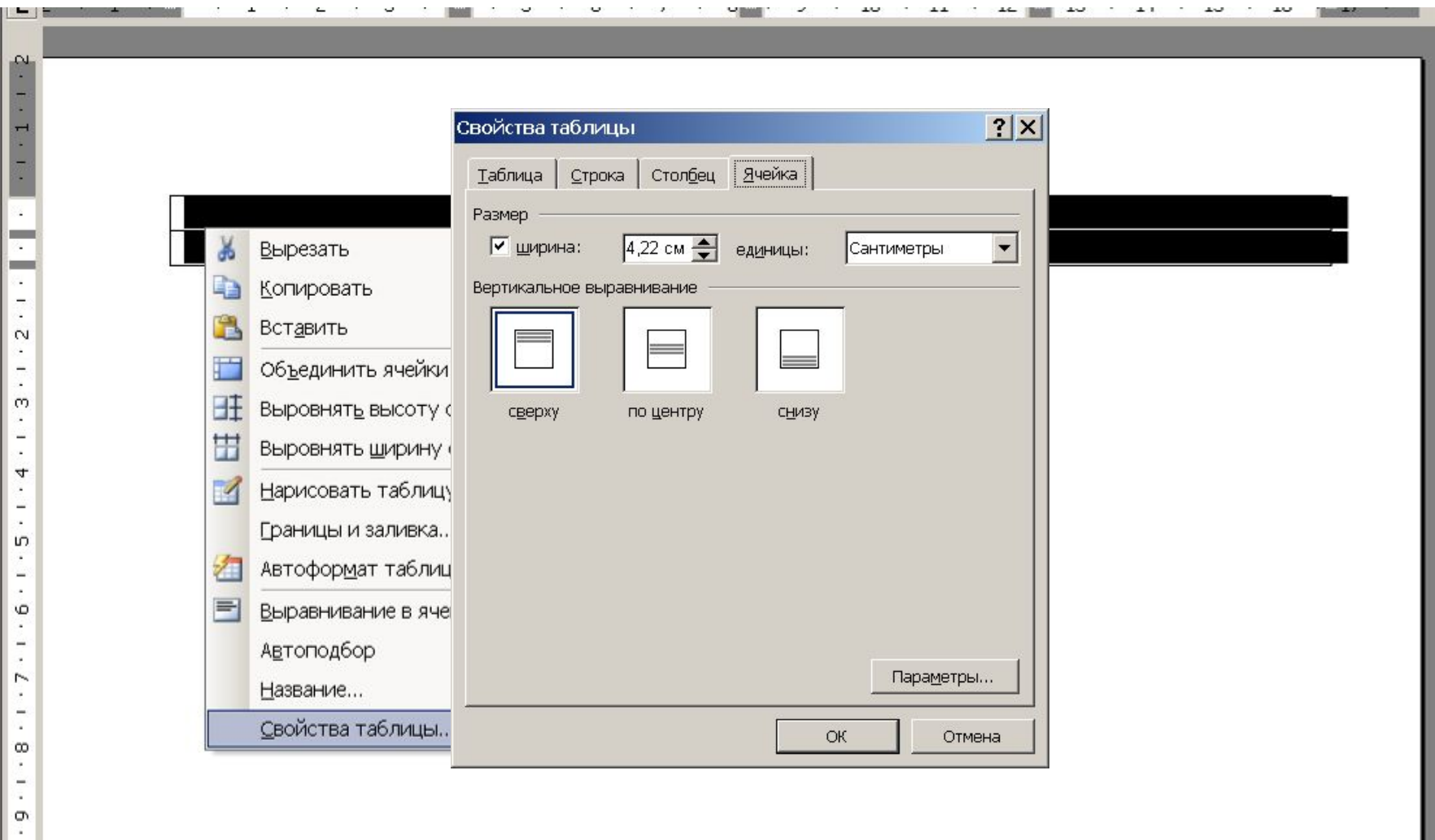

#### Граница и заливка

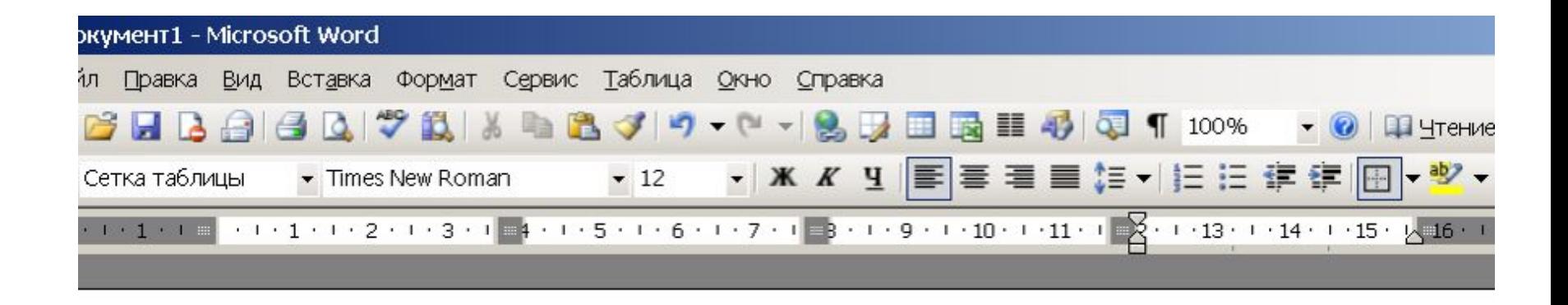

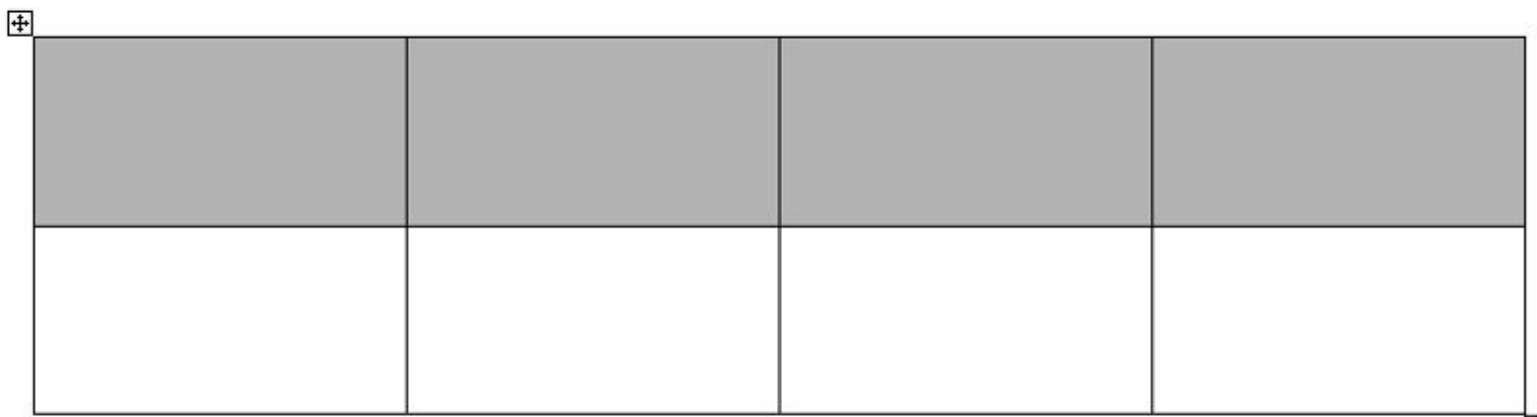

ъ

#### Выравнивание в ячейке

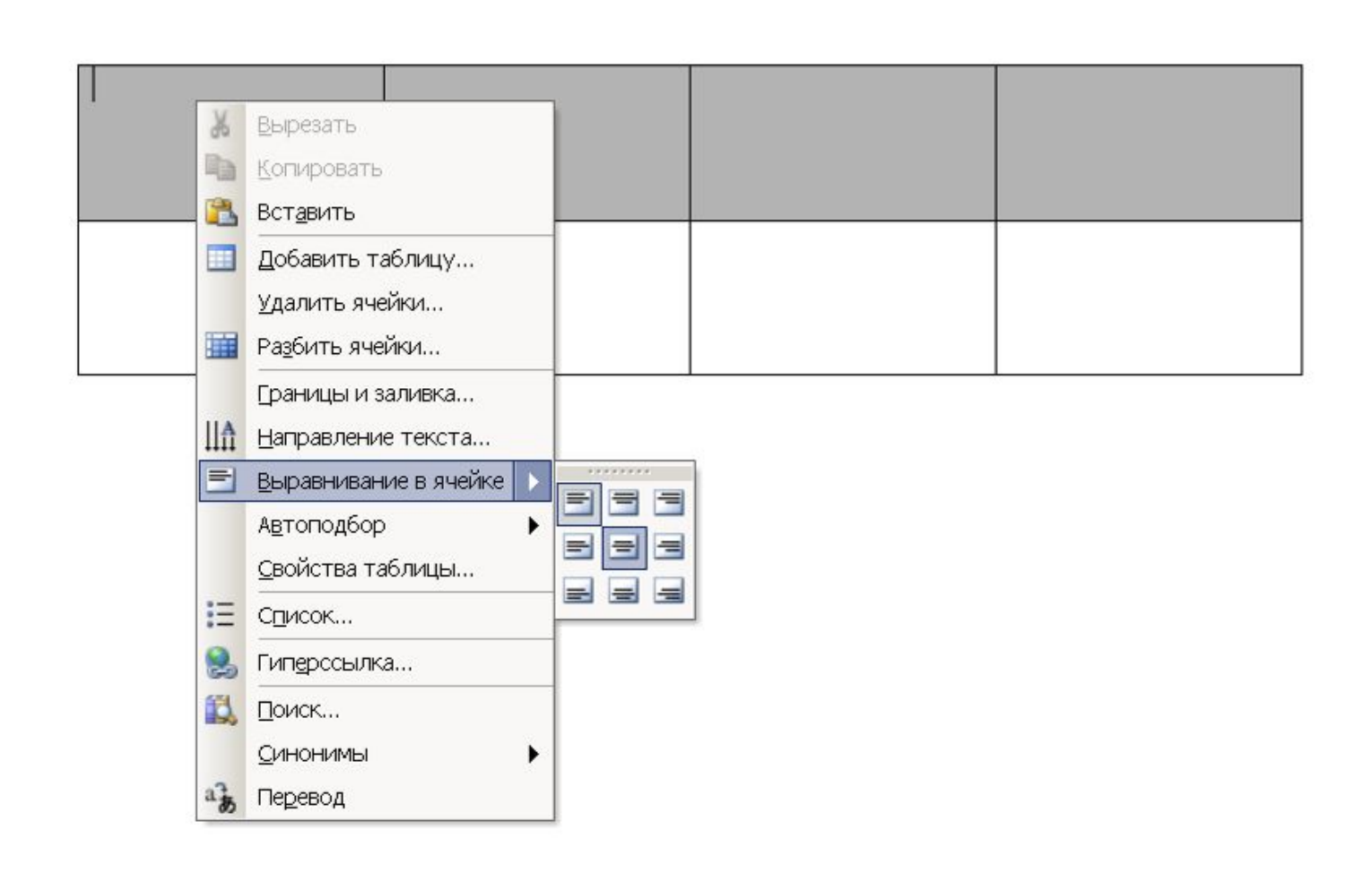

ł  $\overline{\phantom{a}}$  $\overline{ }$ ÷,  $\overline{\cdot}$ a.  $\cdot$  $\overline{a}$  $^{(2)}$ ×  $\overline{\cdot}$  $\overline{\phantom{a}}$ ö. Ţ in, ķ,  $\overline{\phantom{a}}$ i. Φ ÷. ۷ ŀ.  $\sim$ ×  $\qquad \qquad$ ŀ.  $\infty$ b.  $\equiv$ ò.  $\sigma$ ×  $10 \cdot 1$ 

#### Объединение в ячеек

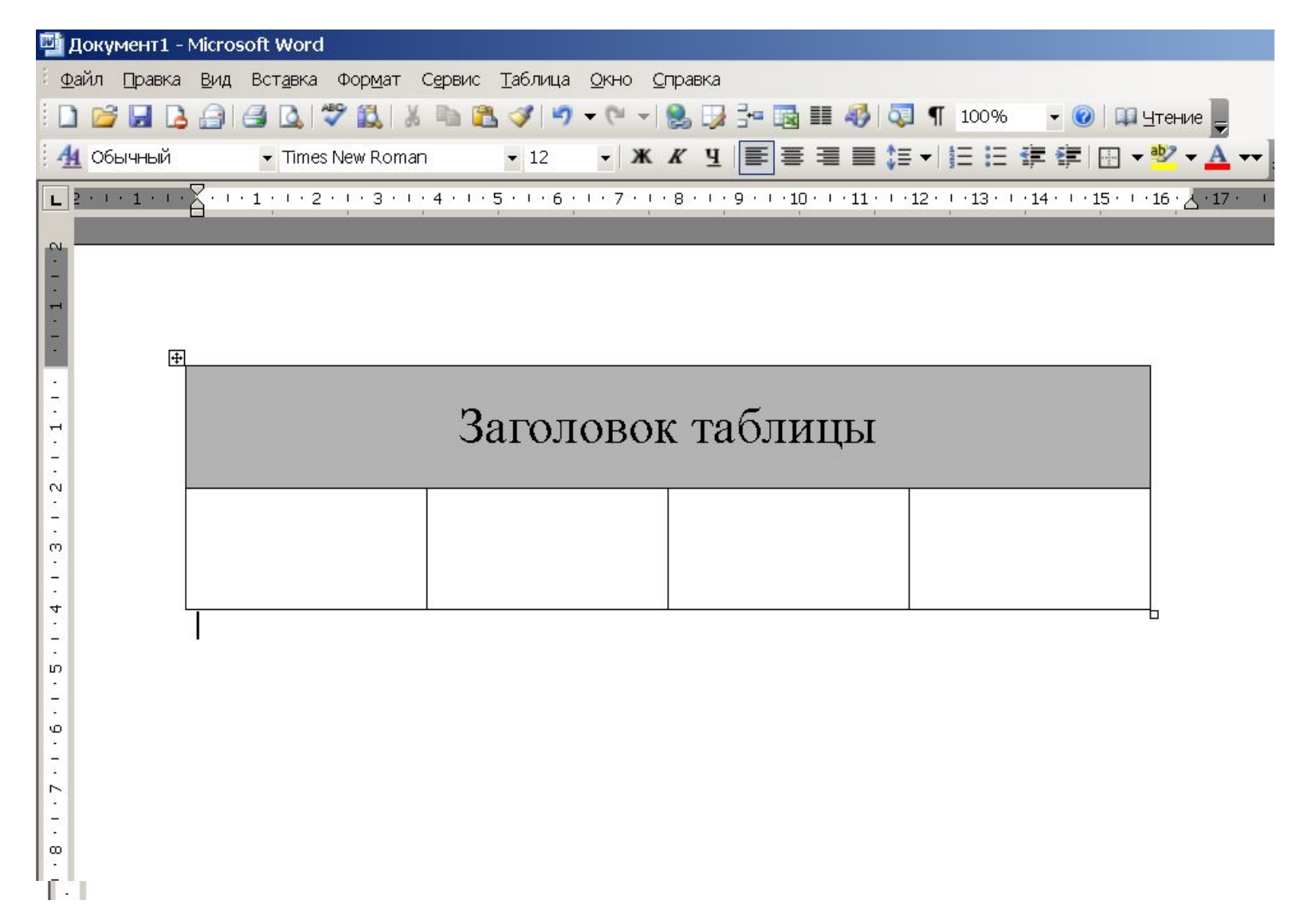

### Рецензирование

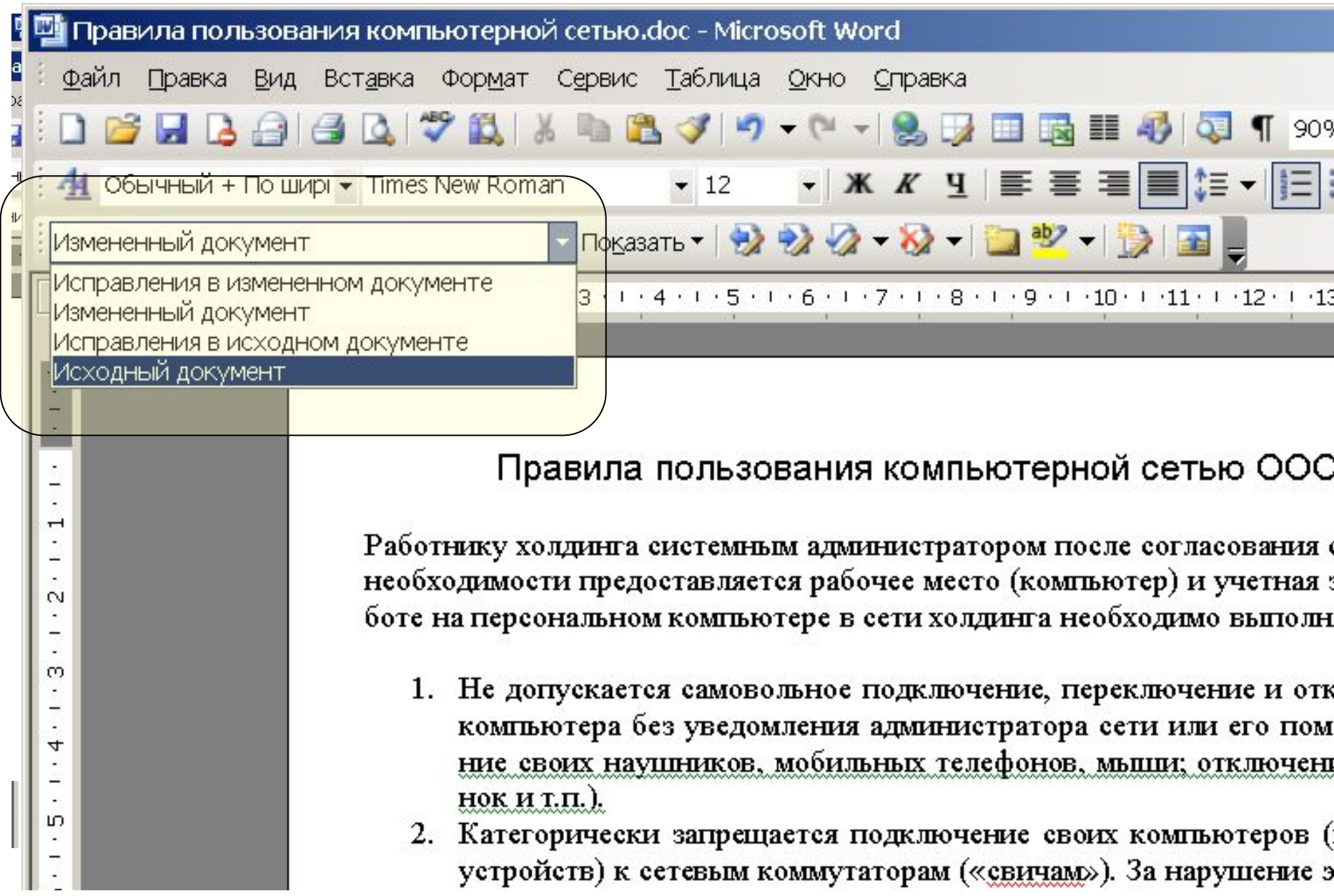

#### Рисование схем

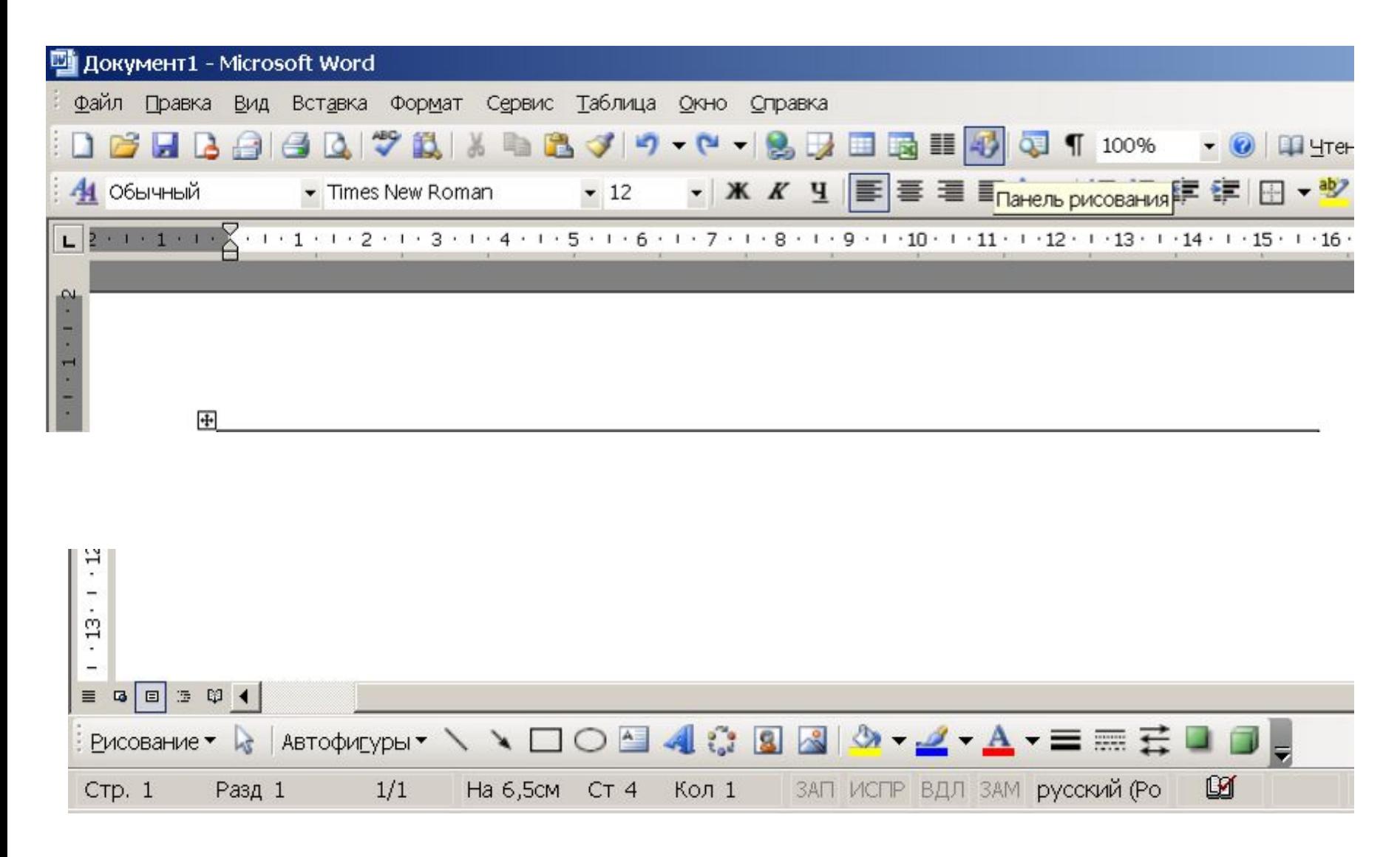

#### Рисование схем

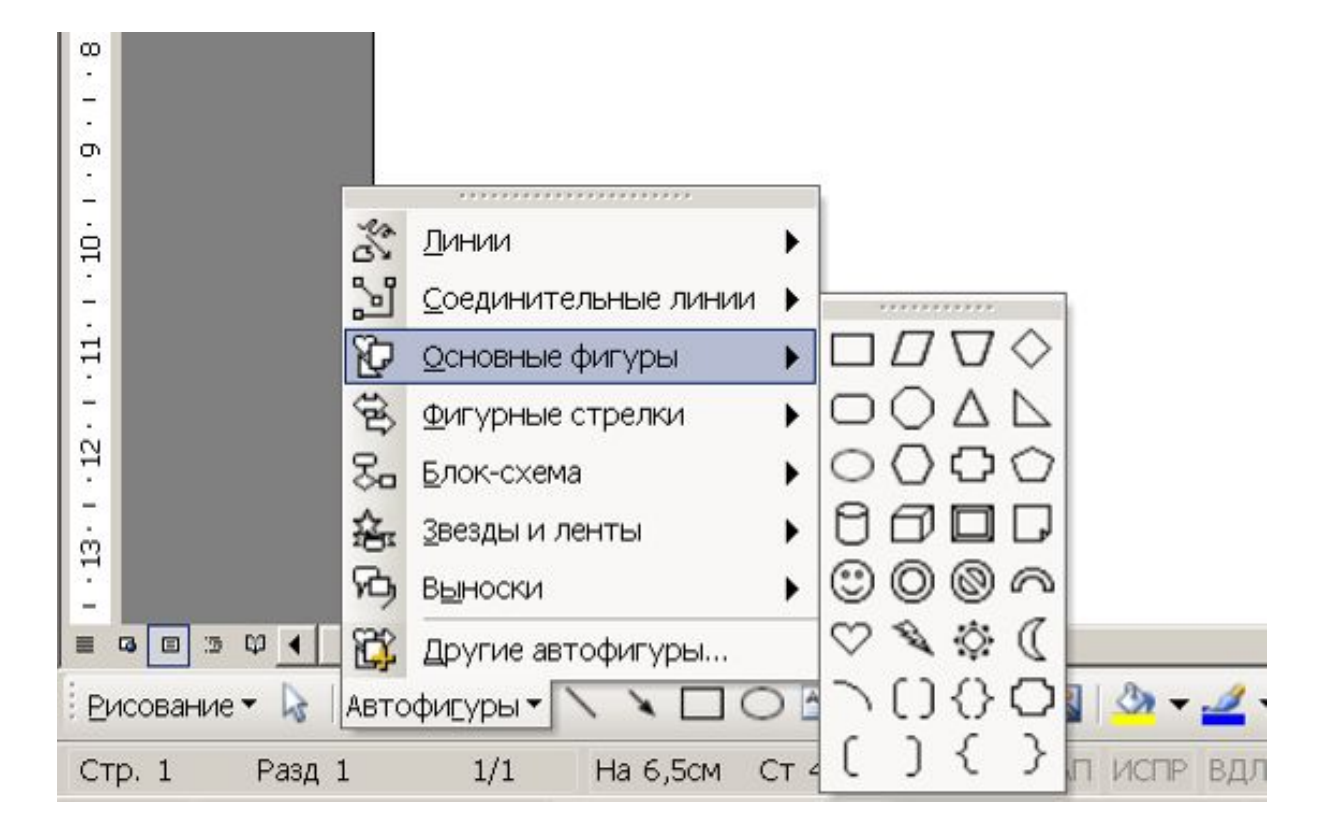

### Выравнивание объектов

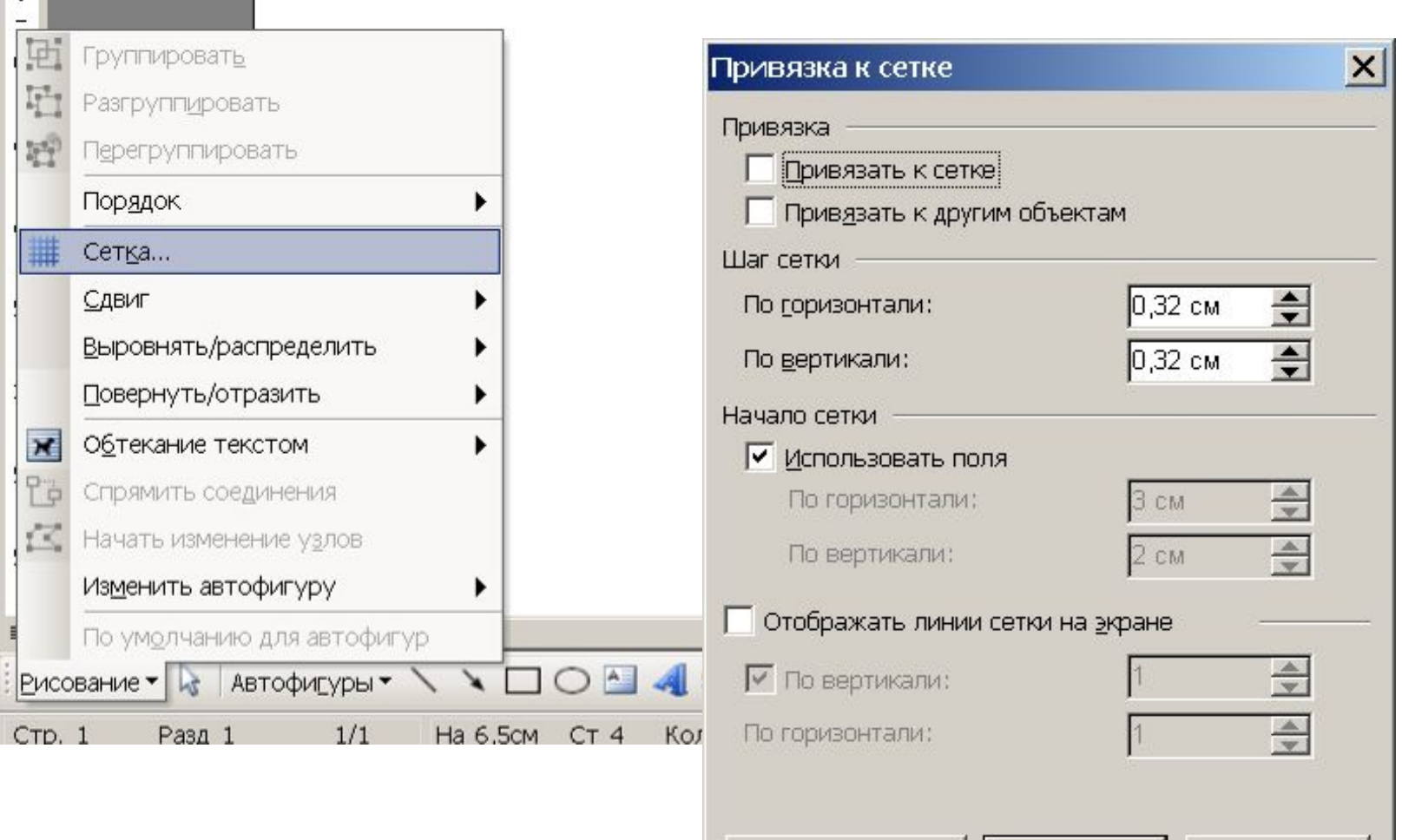

По умолчанию...

OK

Отмена

### Создание рисунка

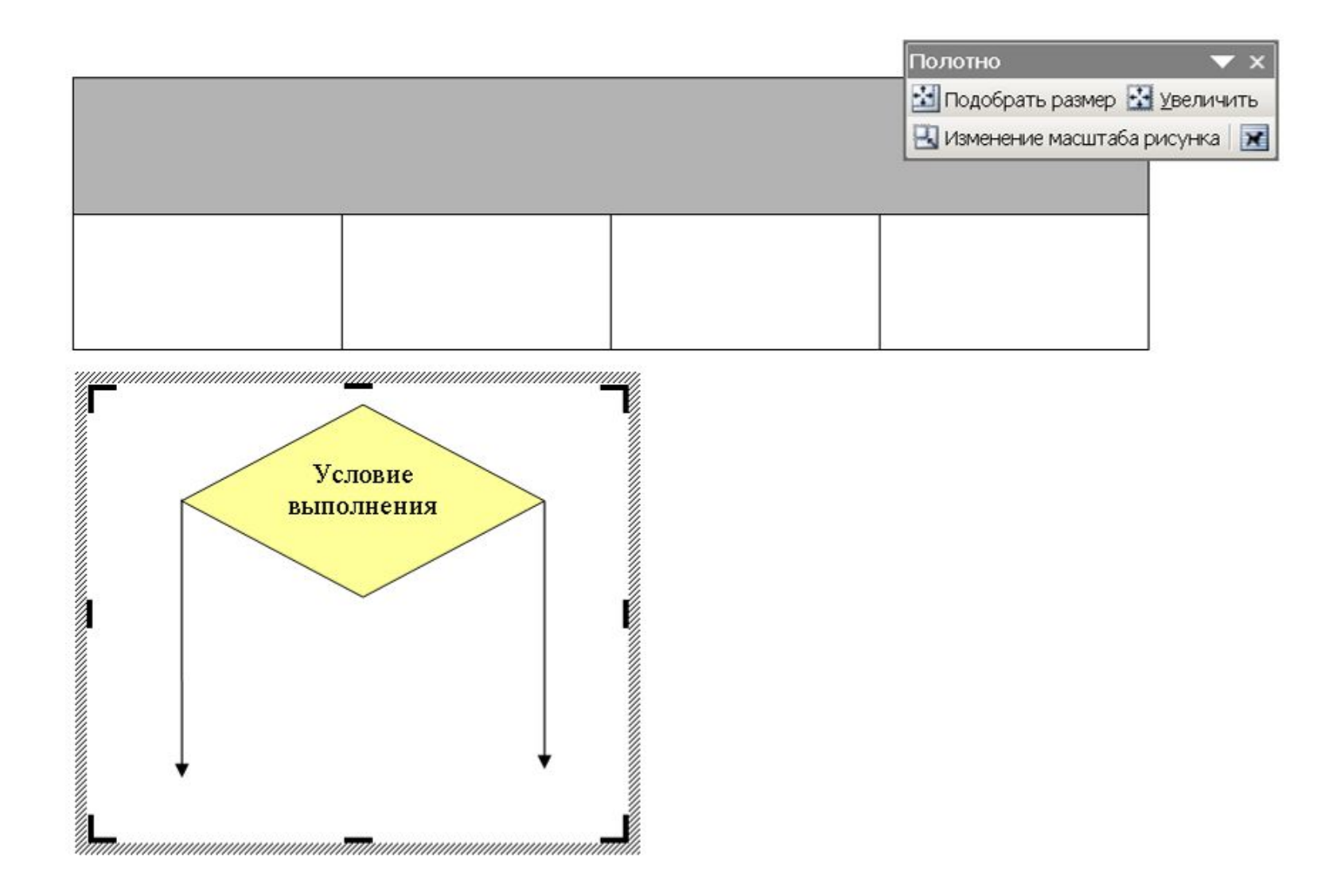

### Параметры редактора (Сервис-Параметры)

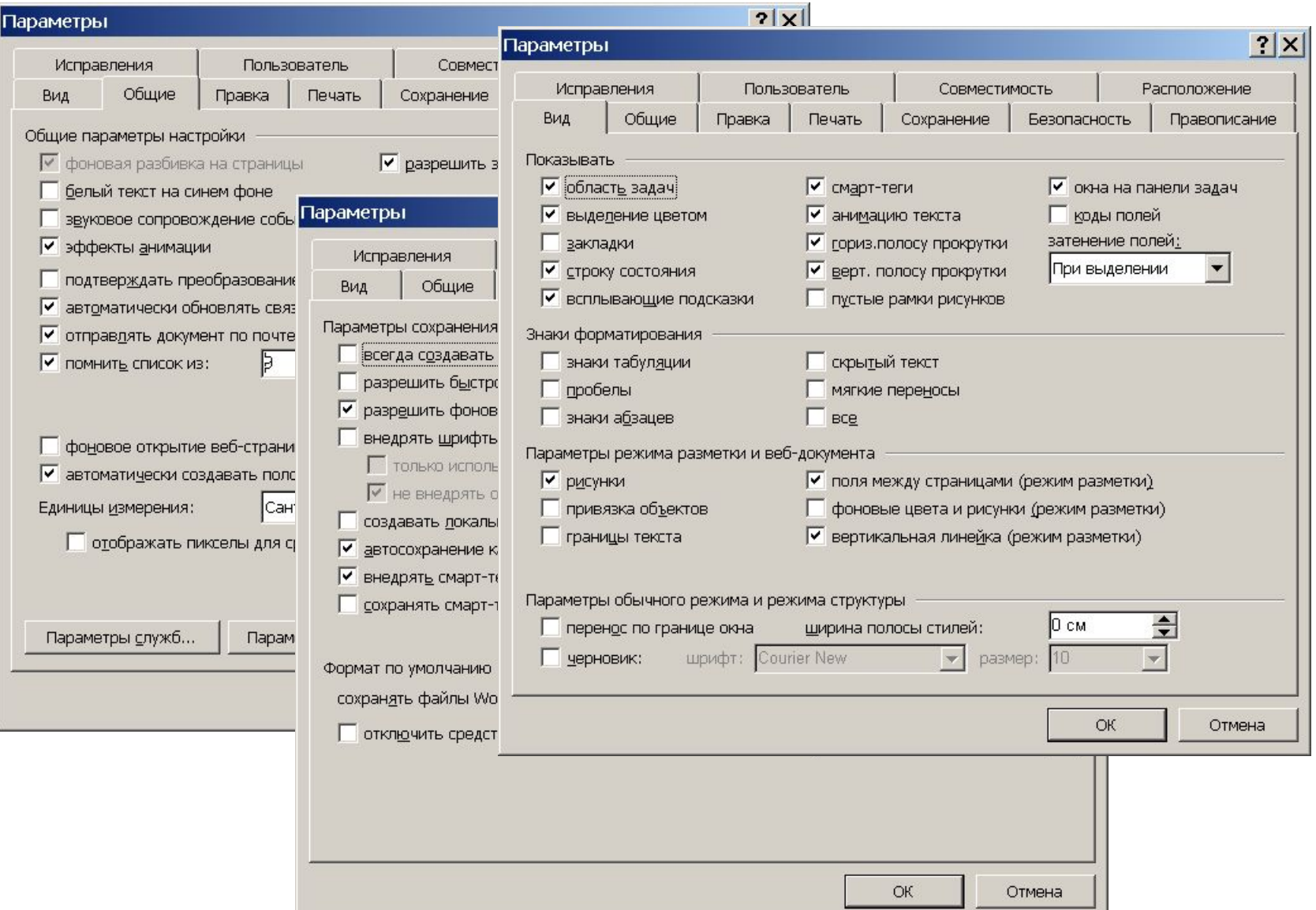

#### Настройка панелей инструментов Саприс-Настройка

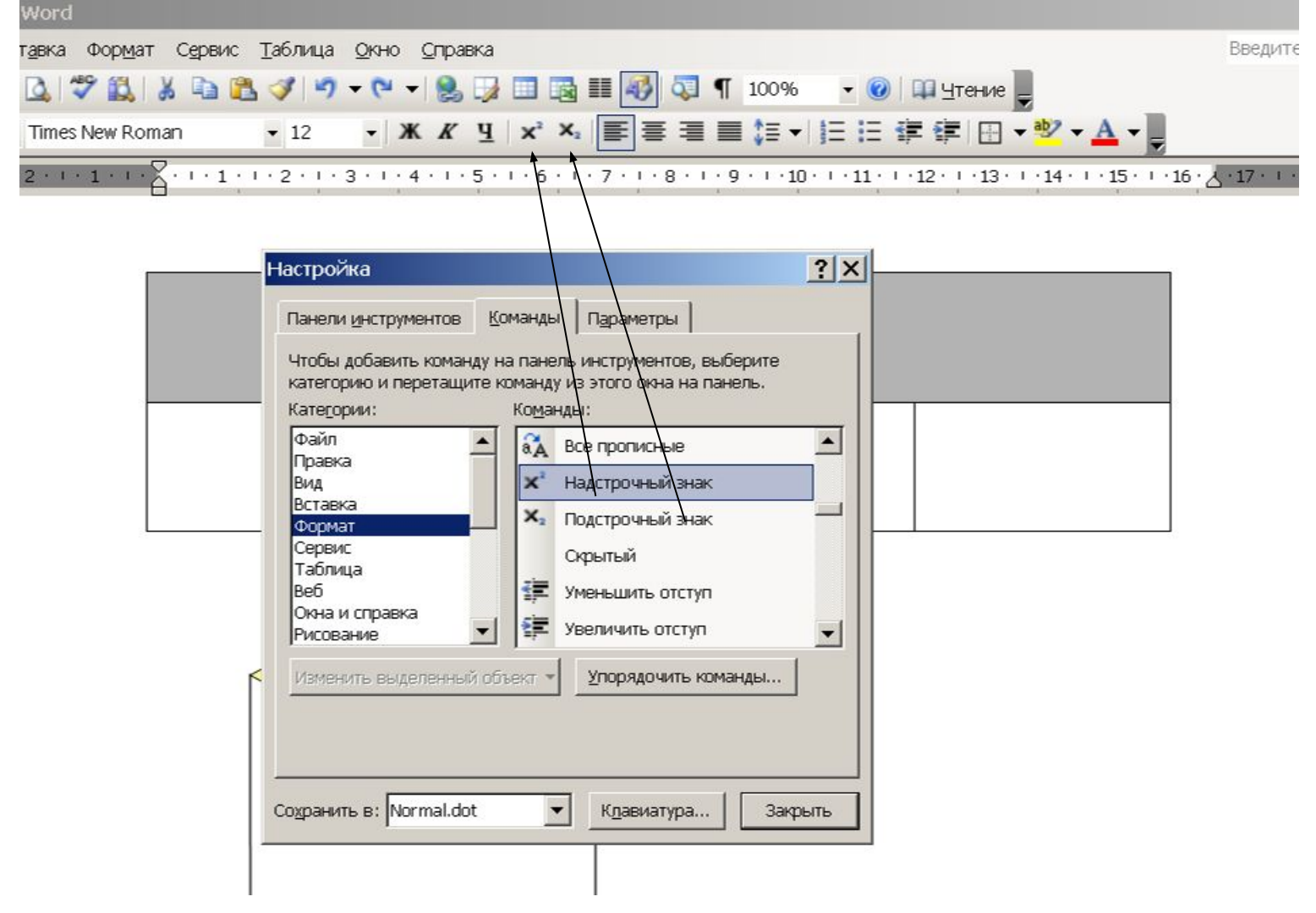

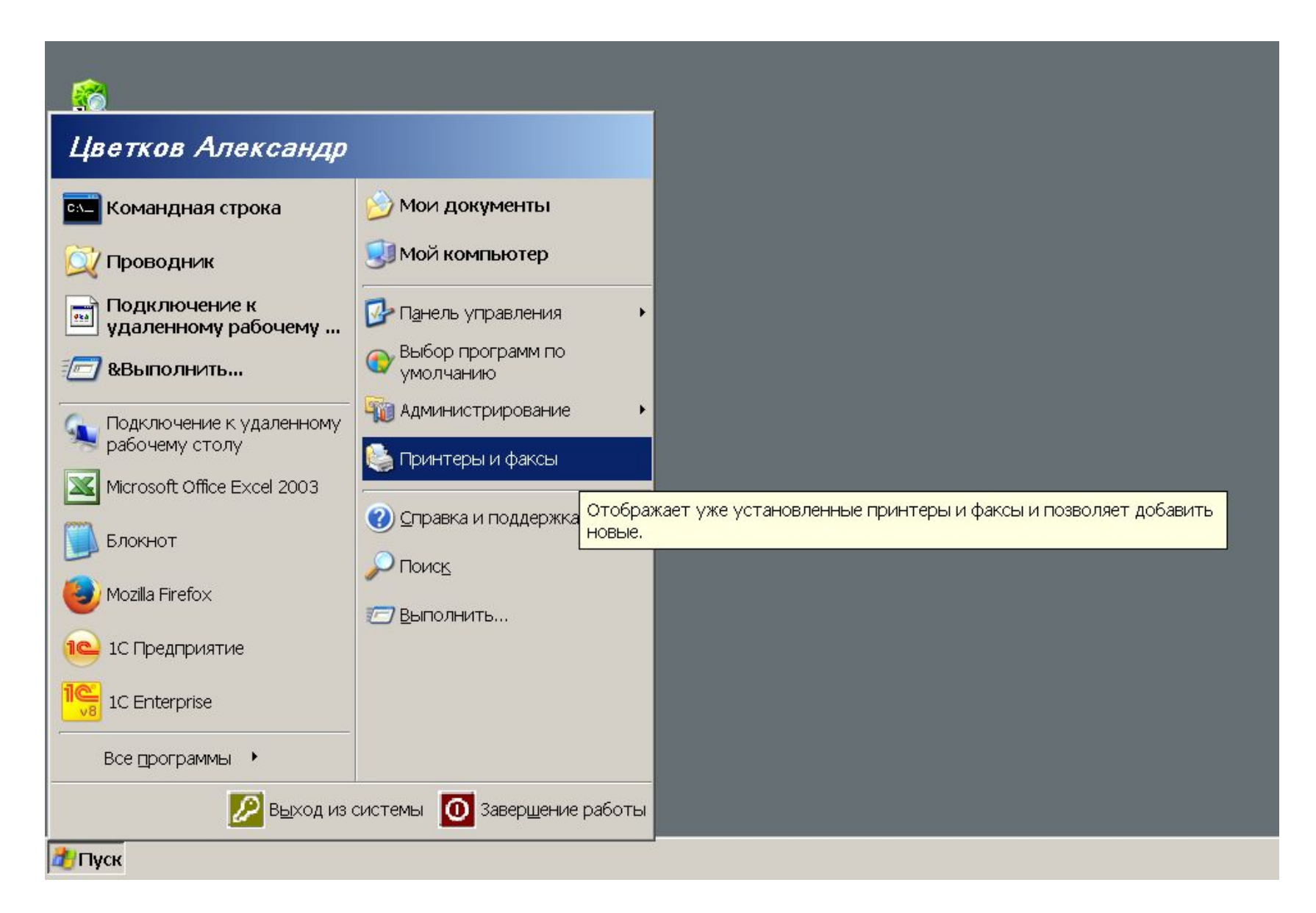

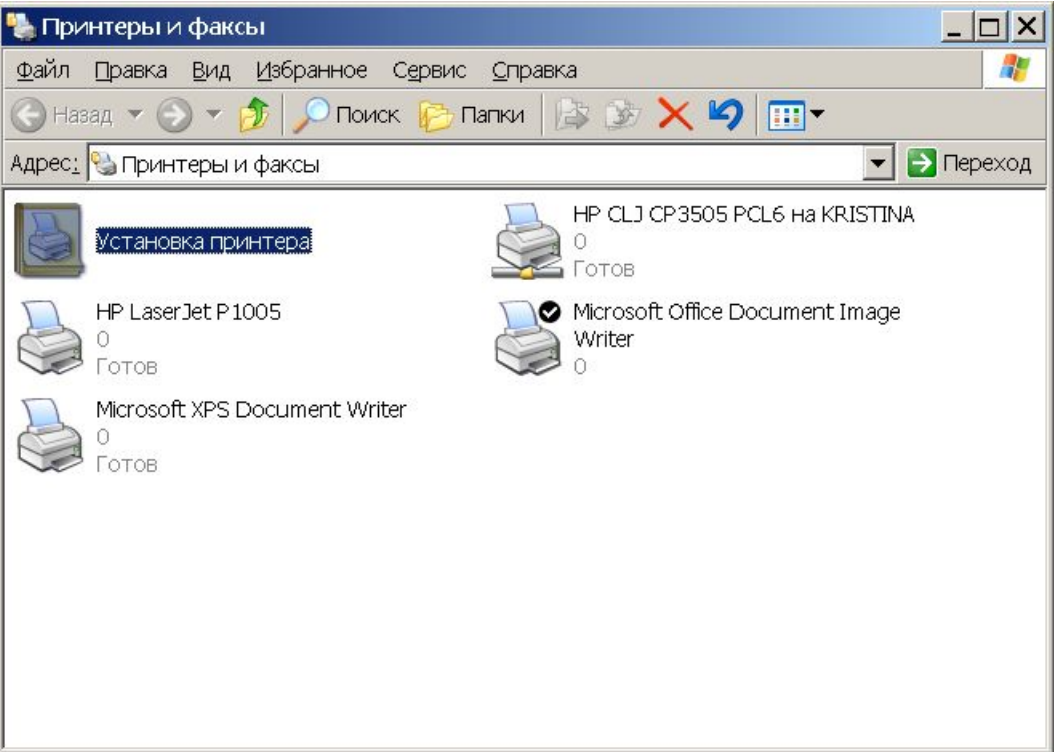

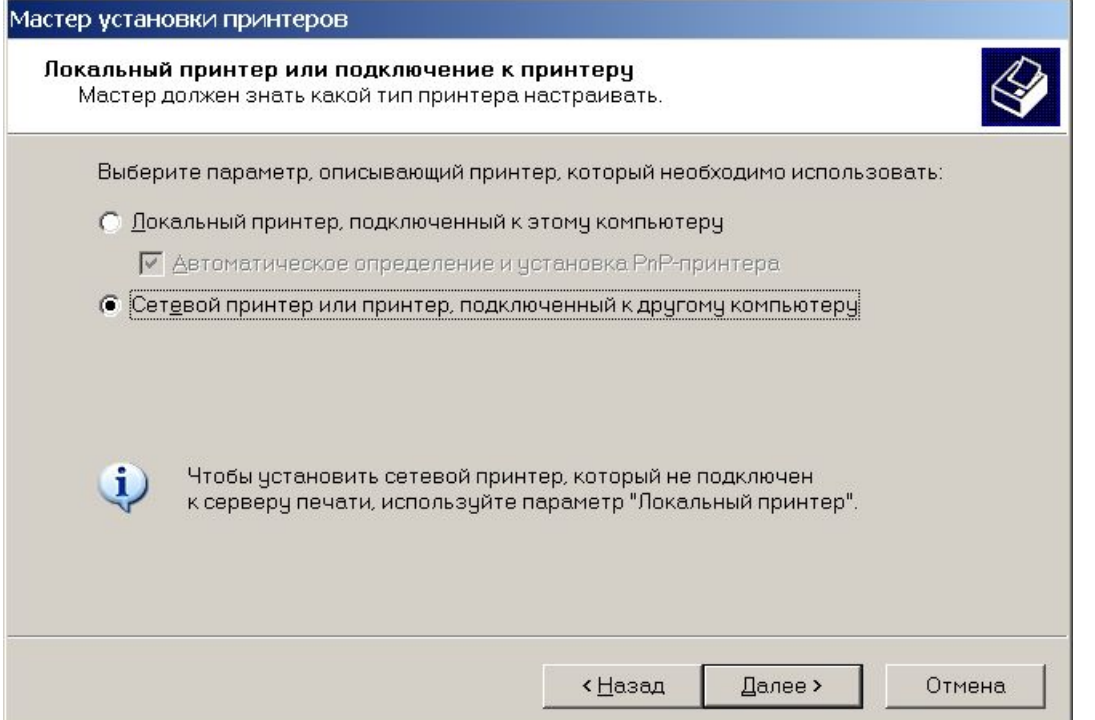

Мастер установки принтеров

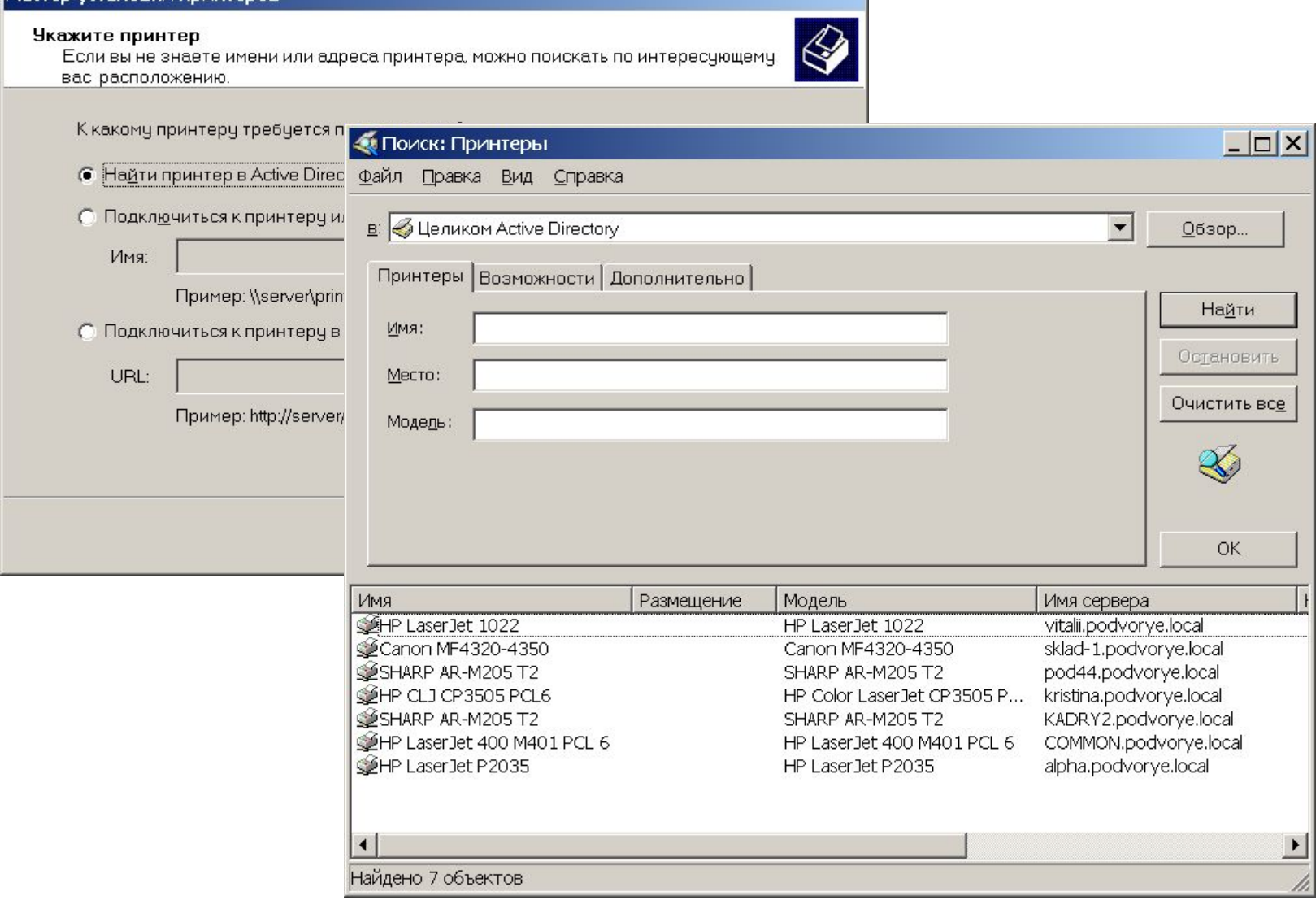

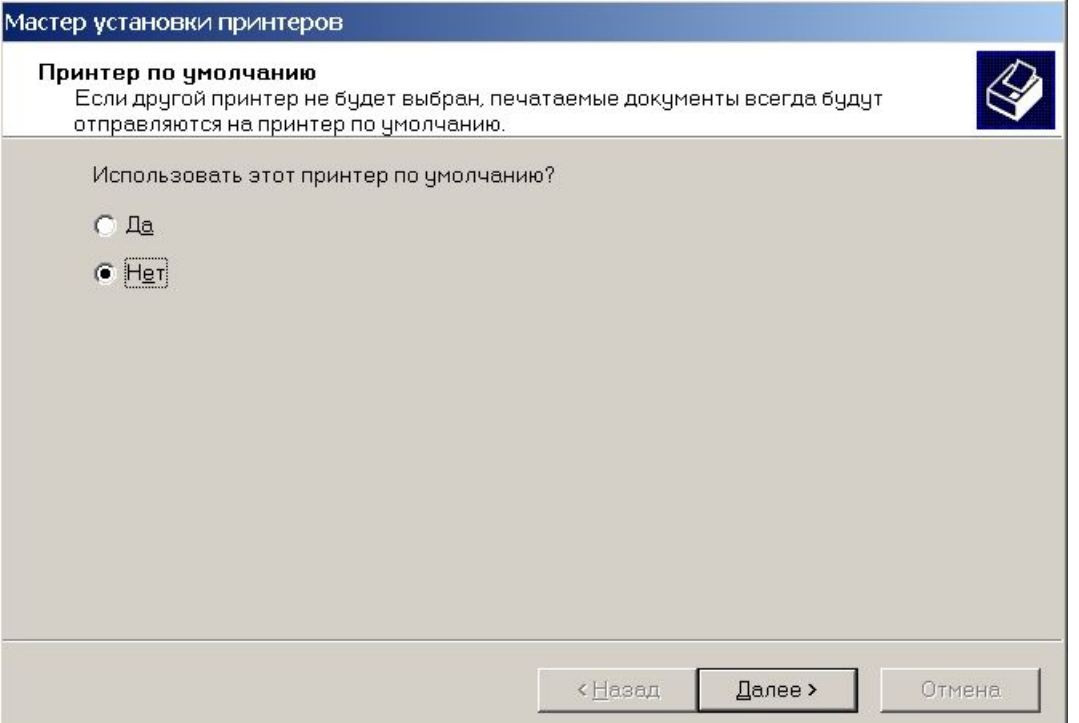

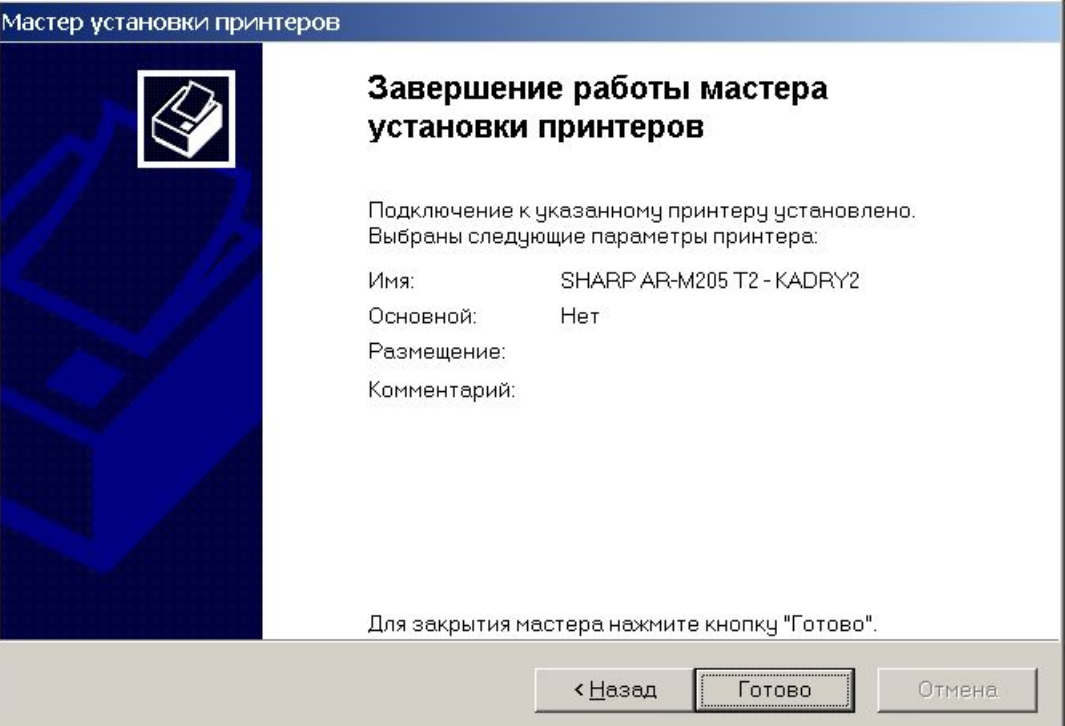

### Назначение принтера по умолчанию

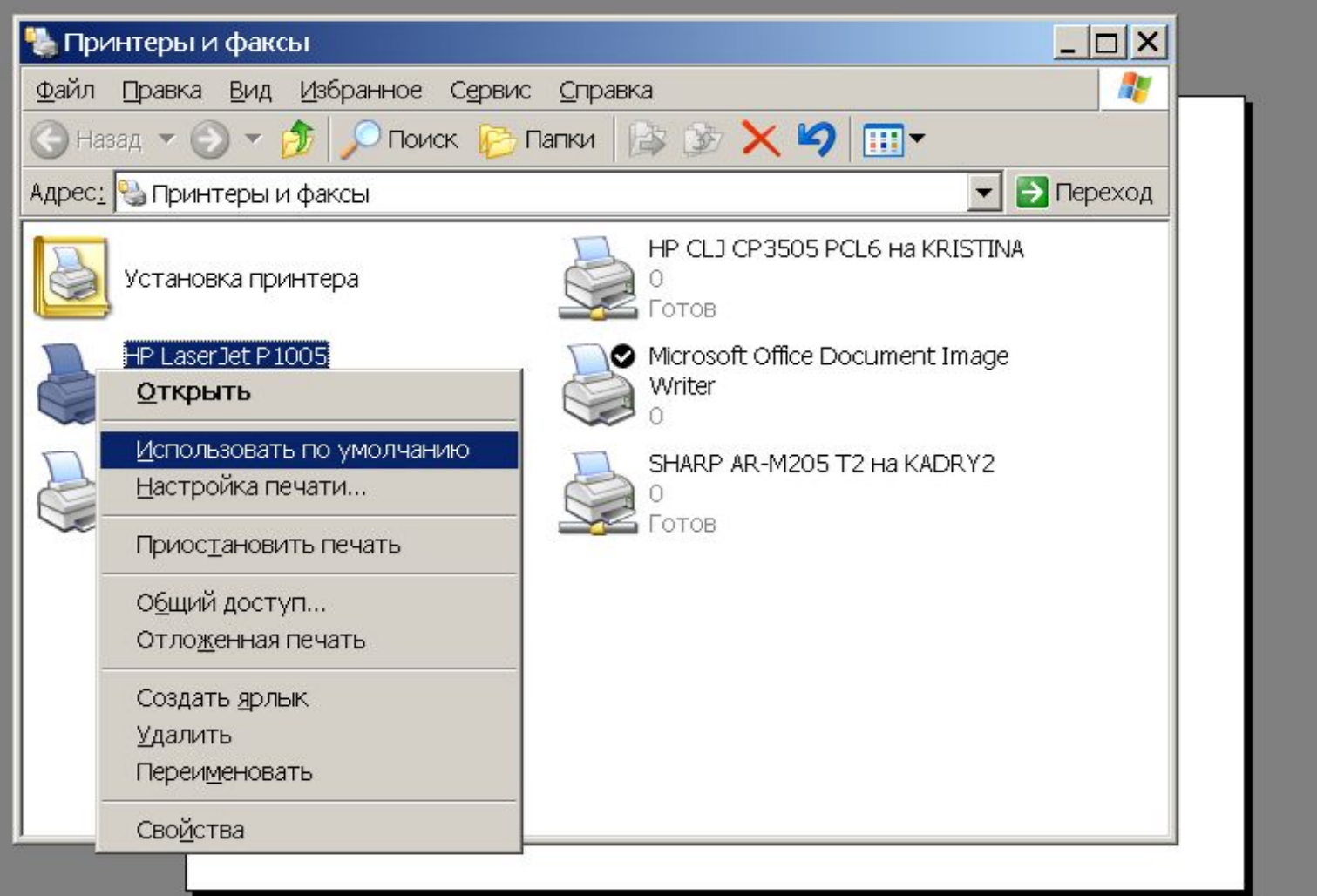

#### Назначение принтера по умолчанию

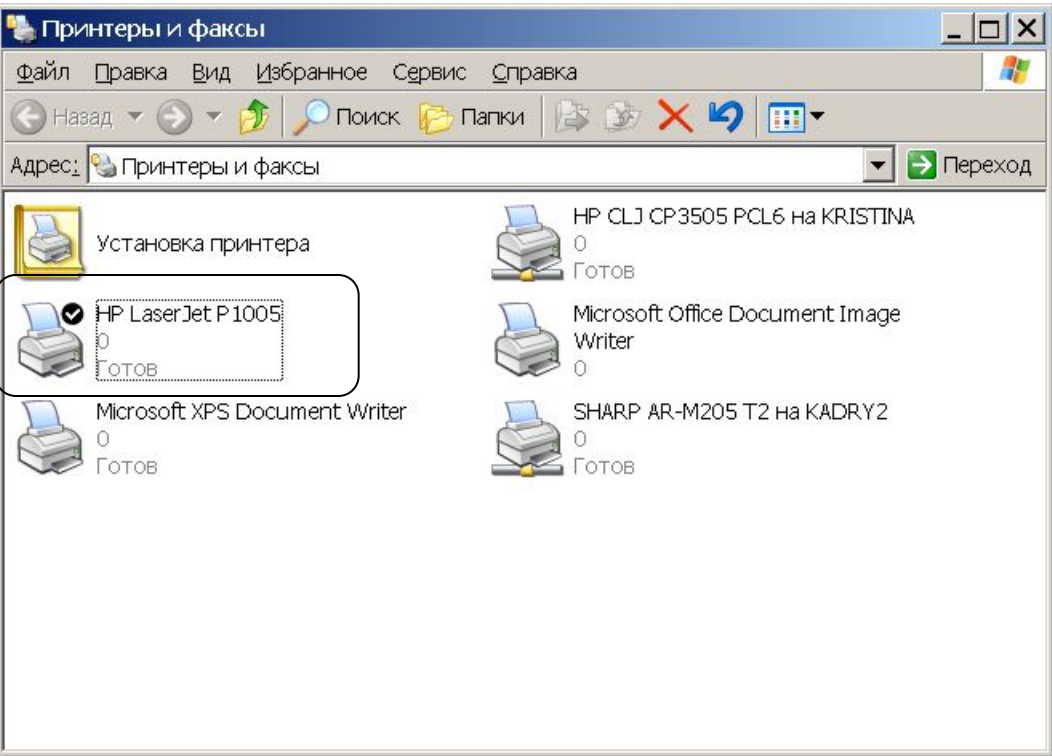

### Просмотр состояния очереди принтера

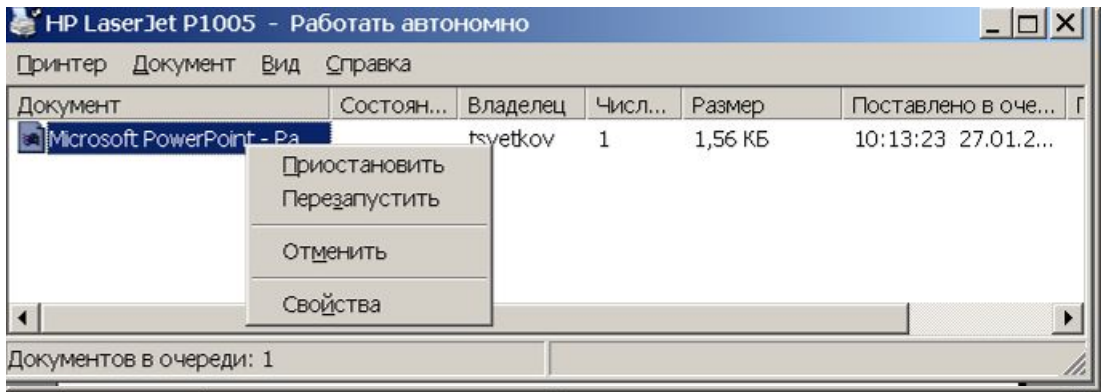

#### Просмотр состояния принтера

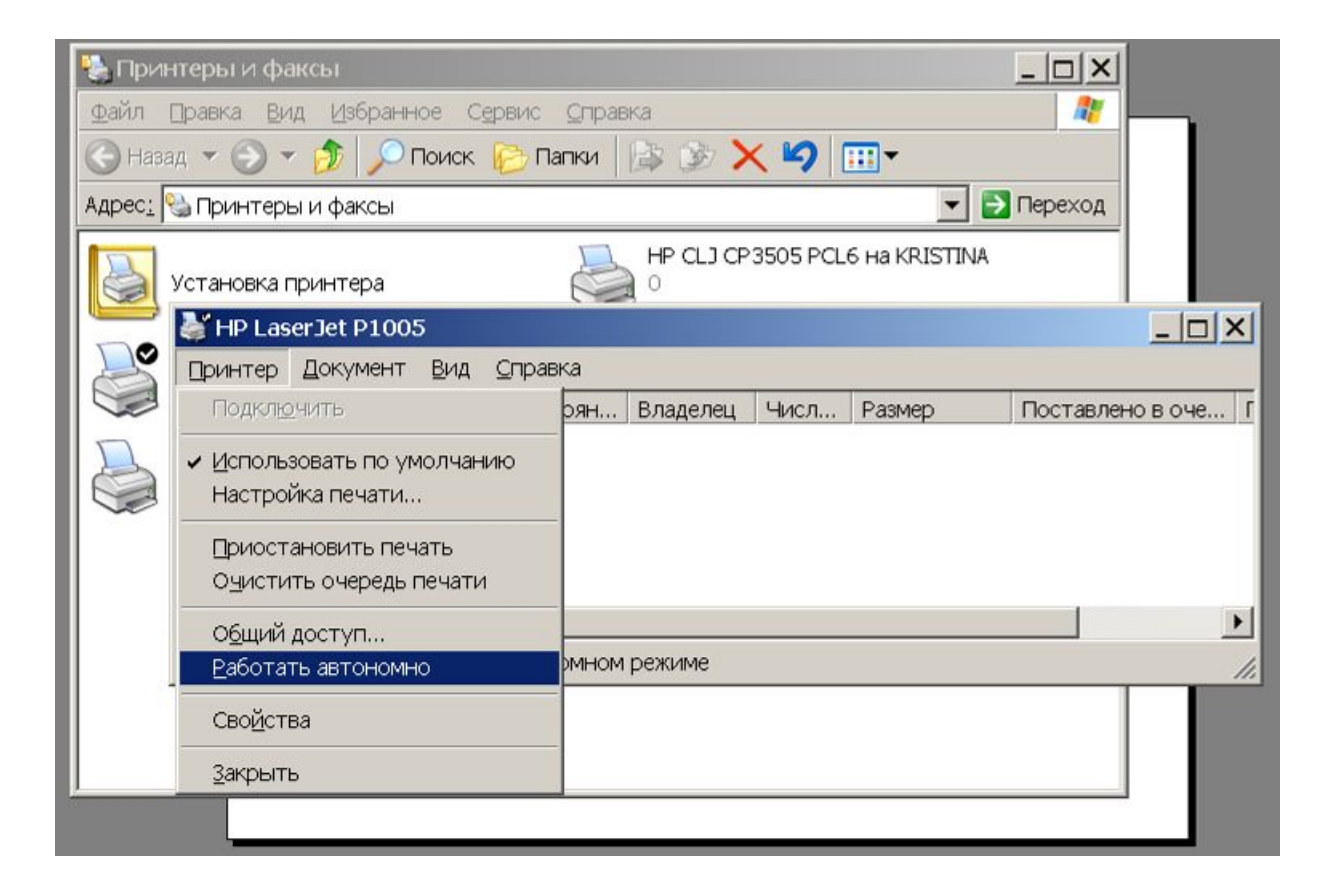

### Специальная бумага и другие свойства

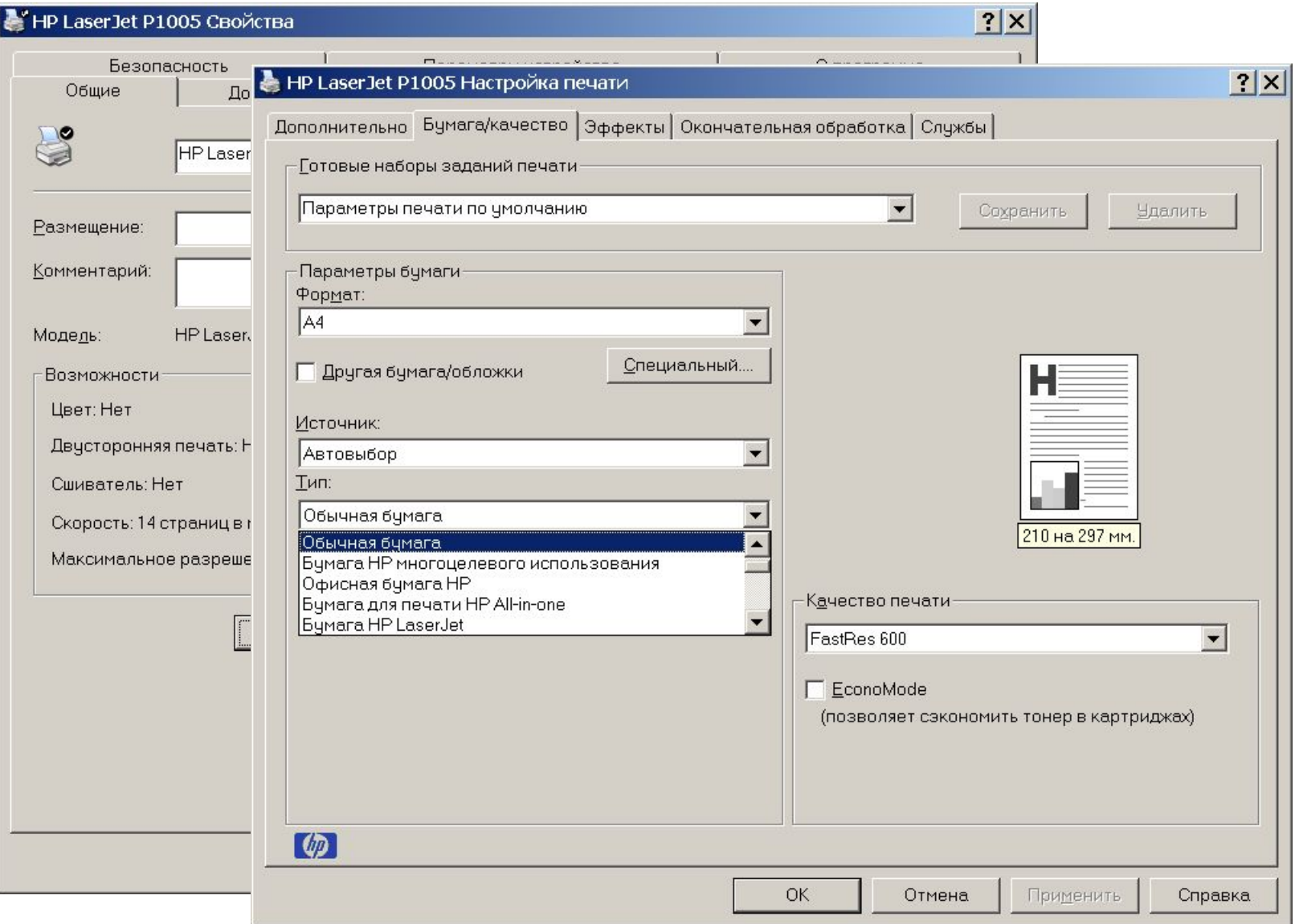

### Печать на произвольный принтер

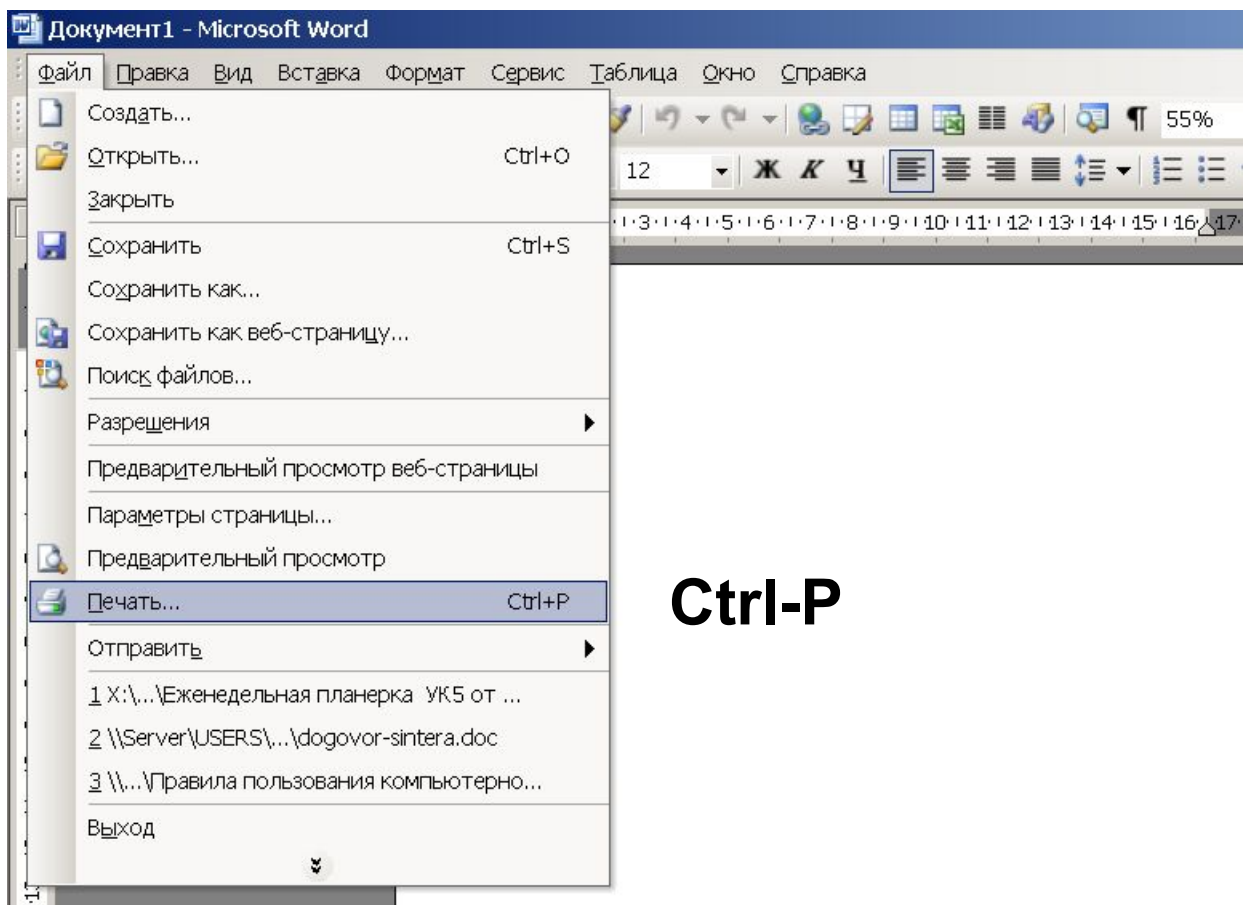

### Печать на произвольный принтер

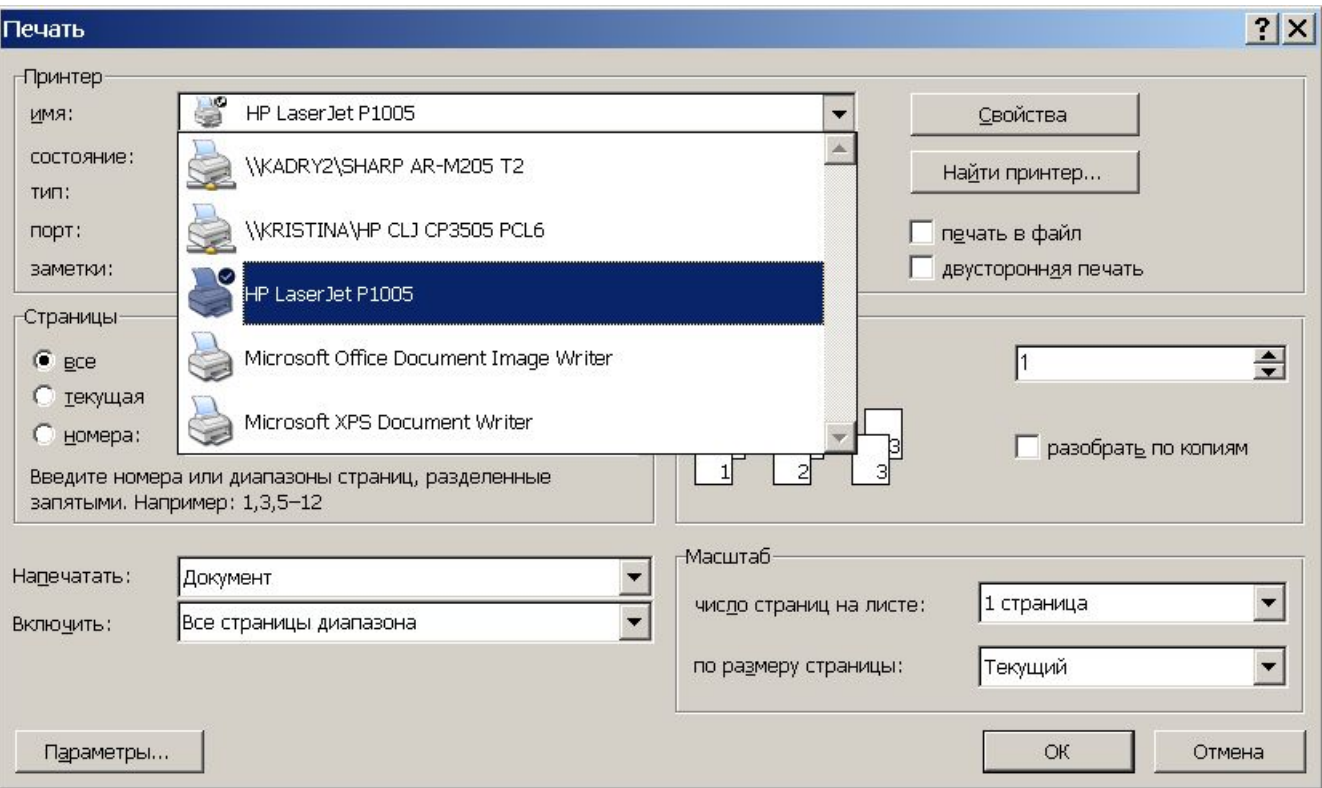

## Обмен документами внутри сети

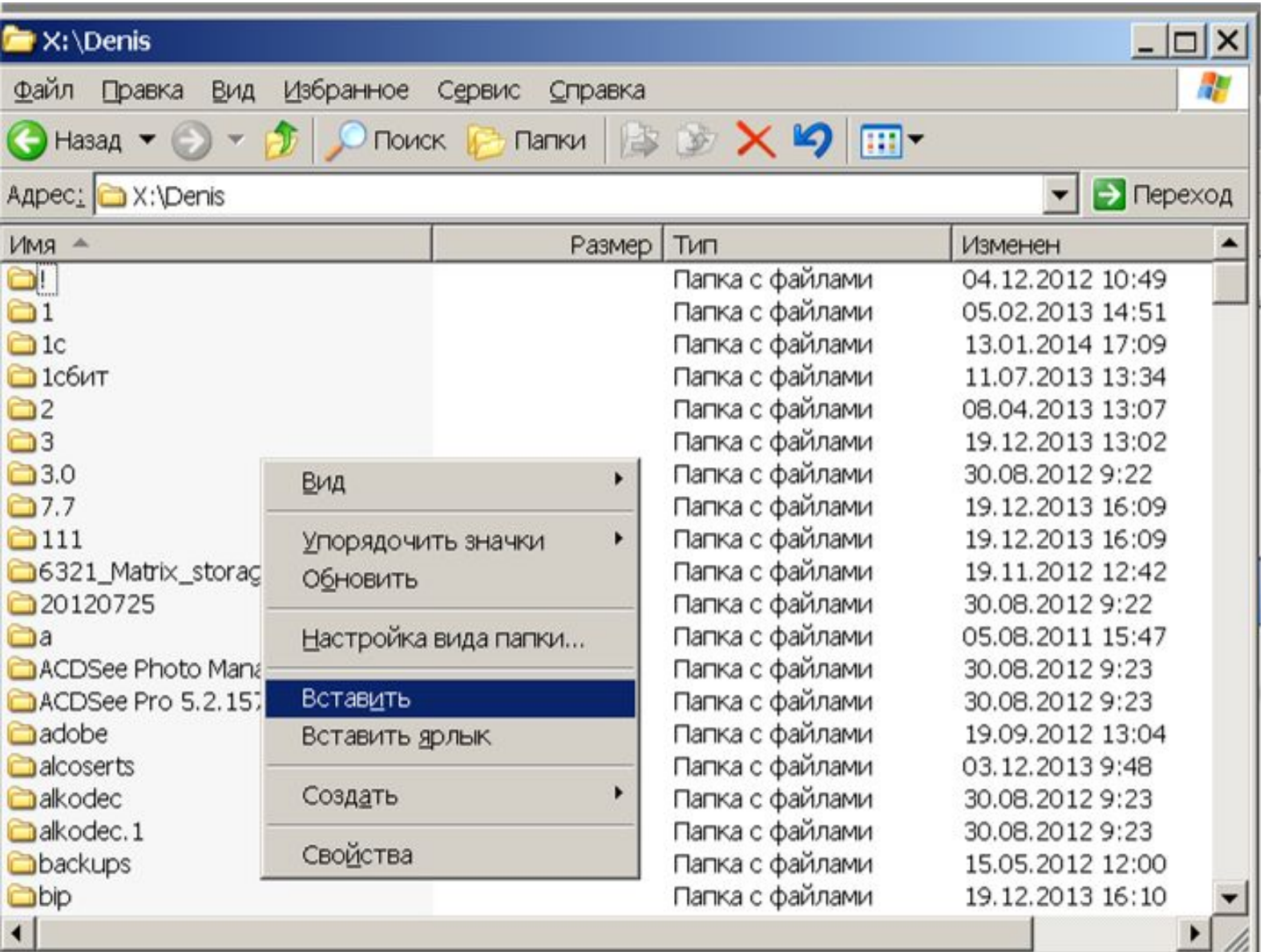